### МИНОБРНАУКИ РОССИИ ФГБОУ ВО «БАШКИРСКИЙ ГОСУДАРСТВЕННЫЙ УНИВЕРСИТЕТ» ГЕОГРАФИЧЕСКИЙ ФАКУЛЬТЕТ

Актуализировано: на заседании кафедры физической географии, картографии и геодезии протокол № 9 от 16, мая 2017 г. Зав. кафедрой / Улян / А.В. Псянчин

Согласовано: Председатель

факультета

**YMK** 

географического

roal /Ю.В. Фаронова

## РАБОЧАЯ ПРОГРАММА ДИСЦИПЛИНЫ (МОДУЛЯ)

Дисциплина «Специализированный ГИС практикум по картографии»

Вариативная часть

программа бакалаврната

Направление подготовки 05.03.03 Картография и геоинформатика

Направленность (профиль) подготовки Картография

> Квалификация бакалавр

Разработчик (составитель): Старший преподаватель

Стур И.Р. Вильданов

Для приема: 2016 г.

Уфа - 2017 г.

Составитель: И.Р. Вильданов старший преподаватель кафедры физической географии, картографии и геодезии

Рабочая программа дисциплины актуализирована на заседании кафедры протокол № 9 от 16 мая 2017 г.

Лополнения и изменения, внесенные в рабочую программу дисциплины, утверждены на заселании кафедры физической географии, картографии и геодезии: обновлены перечень основной и лополнительной учебной литературы, необходимой для освоения дисциплины, лицензионное программное обеспечение, современные профессиональные базы данных, информационные справочные системы и изменено название кафедры, протокол № 11 от «16» нюня 2018 г.

Заведующий кафедрой

Deen / IA.B. IICAHUHH

Дополнения и изменения, внесенные в рабочую программу дисциплины, утверждены на заседании кафедры

 $20$  r. протокол № от « »

Заведующий кафедрой

Дополнения и изменения, внесенные в рабочую программу дисциплины, утверждены на заседании кафедры

протокол № от « » 20 г.

Заведующий кафедрой

Дополнения и изменения, внесенные в рабочую программу дисциплины, утверждены на заседании кафедры

протокол № \_\_\_\_\_ от « \_\_\_ » 20 г.

Заведующий кафедрой

## **Список документов и материалов**

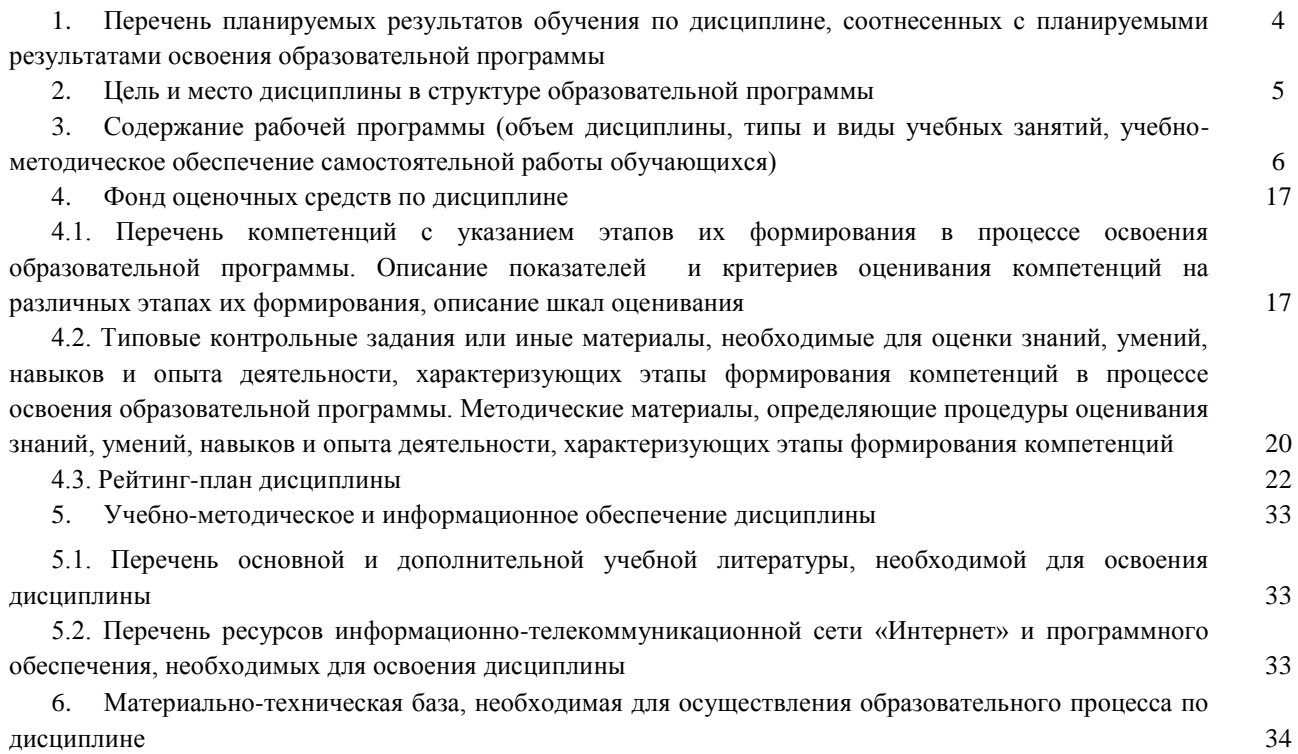

## **1. Перечень планируемых результатов обучения по дисциплине, соотнесенных с планируемыми результатами освоения образовательной программы**  *(с ориентацией на карты компетенций)*

В результате освоения образовательной программы обучающийся должен овладеть следующими результатами обучения по дисциплине:

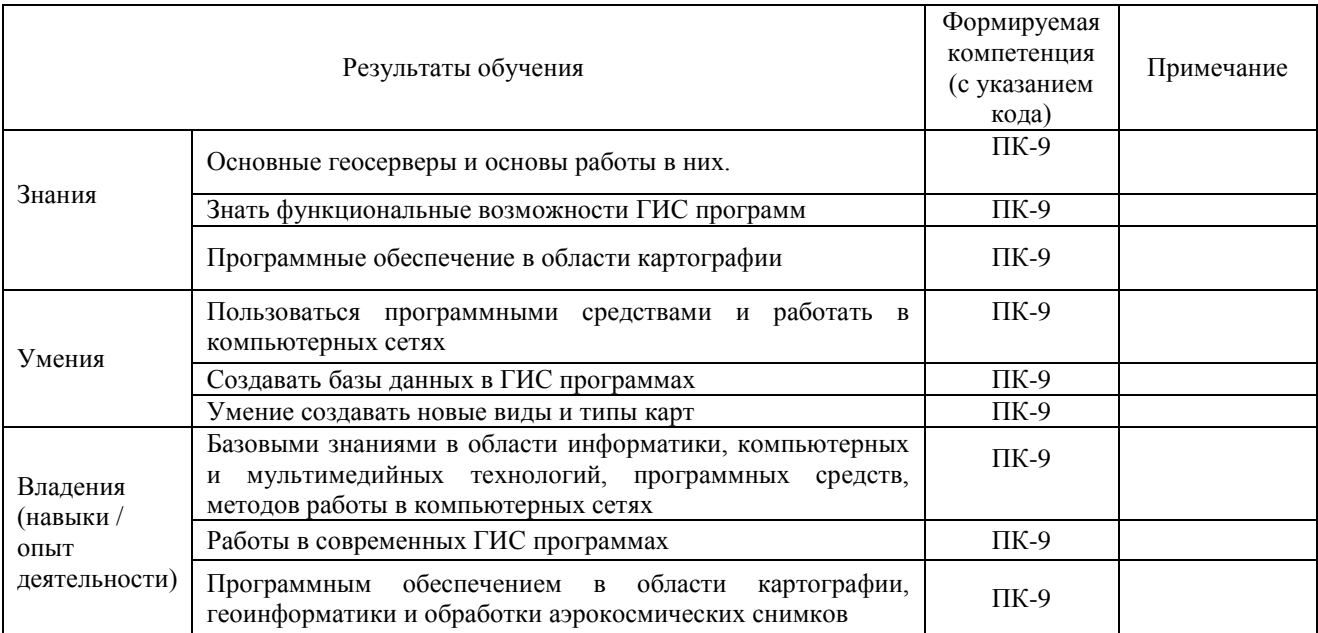

ПК-9: владением современными геоинформационными и веб-технологиями создания карт, программным обеспечением в области картографии, геоинформатики и обработки аэрокосмических снимков.

#### **2. Цель и место дисциплины в структуре образовательной программы**

Дисциплина «Специализированный ГИС практикум по картографии» относится к вариативной части.

Дисциплина изучается на 3 и 4 курсах в 6,7,8 семестрах.

Цель изучения дисциплины: фундаментальная подготовка специалистов высшей квалификации в области картографии на основе современных компьютерных и информационных технологий. Познакомить студентов с программным обеспечение в области картографии.

Для освоения дисциплины необходимы компетенции, сформированные в рамках изучения следующих дисциплин: «Информатика», «Картоведение», «Общий компьютерный практикум» и учебных практик, таких как «Картографическая» и «Полевое комплексное картографирование. Дешифрирование аэрокосмических снимков».

Понимание общих положений, владение навыками ГИС картографирования необходимо будущим специалистам для выполнения комплекса картосоставительских, редакционных и научно-исследовательских работ.

Освоение компетенций дисциплины необходимы для изучения следующих дисциплин: «Проектирование картографических баз данных», «Оформление компьютерных и электронных карт», «Почвенно-геохимическое картографирование», «Агроклиматическое и гидрологическое картографирование», «Составление и оформление туристскорекреационных карт», «Социально-экономические карты», «Экологическое картографирование» написания курсовых работ и выпускной квалификационной работы.

## **3. Содержание рабочей программы (объем дисциплины, типы и виды учебных занятий, учебно-методическое обеспечение самостоятельной работы обучающихся)**

## МИНОБРНАУКИ РОССИИ ФГБОУ ВО «БАШКИРСКИЙ ГОСУДАРСТВЕННЫЙ УНИВЕРСИТЕТ» ГЕОГРАФИЧЕСКИЙ ФАКУЛЬТЕТ

## **СОДЕРЖАНИЕ РАБОЧЕЙ ПРОГРАММЫ**

#### дисциплины «Специализированный ГИС практикум по картографии» на 6,7,8 семестры

#### **Вид работы Объем дисциплины**  Общая трудоемкость дисциплины (ЗЕТ / часов) 7/252 Учебных часов на контактную работу с преподавателем: 143,6 лекций деятельности продавать совмещения с продавать совмещения с технологической совмещении от технологическо<br>В 122 май от технологической совмещении от технологической совмещении от технологической совмещении от техноло практических/ семинарских 0 лабораторных 68 других (групповая, индивидуальная консультация и иные виды учебной деятельности, предусматривающие работу обучающихся с преподавателем) (ФКР) 3,6 Учебных часов на самостоятельную работу обучающихся (СР) 82,6 Учебных часов на подготовку к экзамену/зачету/дифференцированному зачету (Контроль) 25,8

#### очная форма обучения

Формы контроля: Зачет 6 семестр

Экзамен 7 семестр

Курсовая работа 7 семестр, контактных часов – 2, часов на самостоятельную работу – 9. Зачет 8 семестр

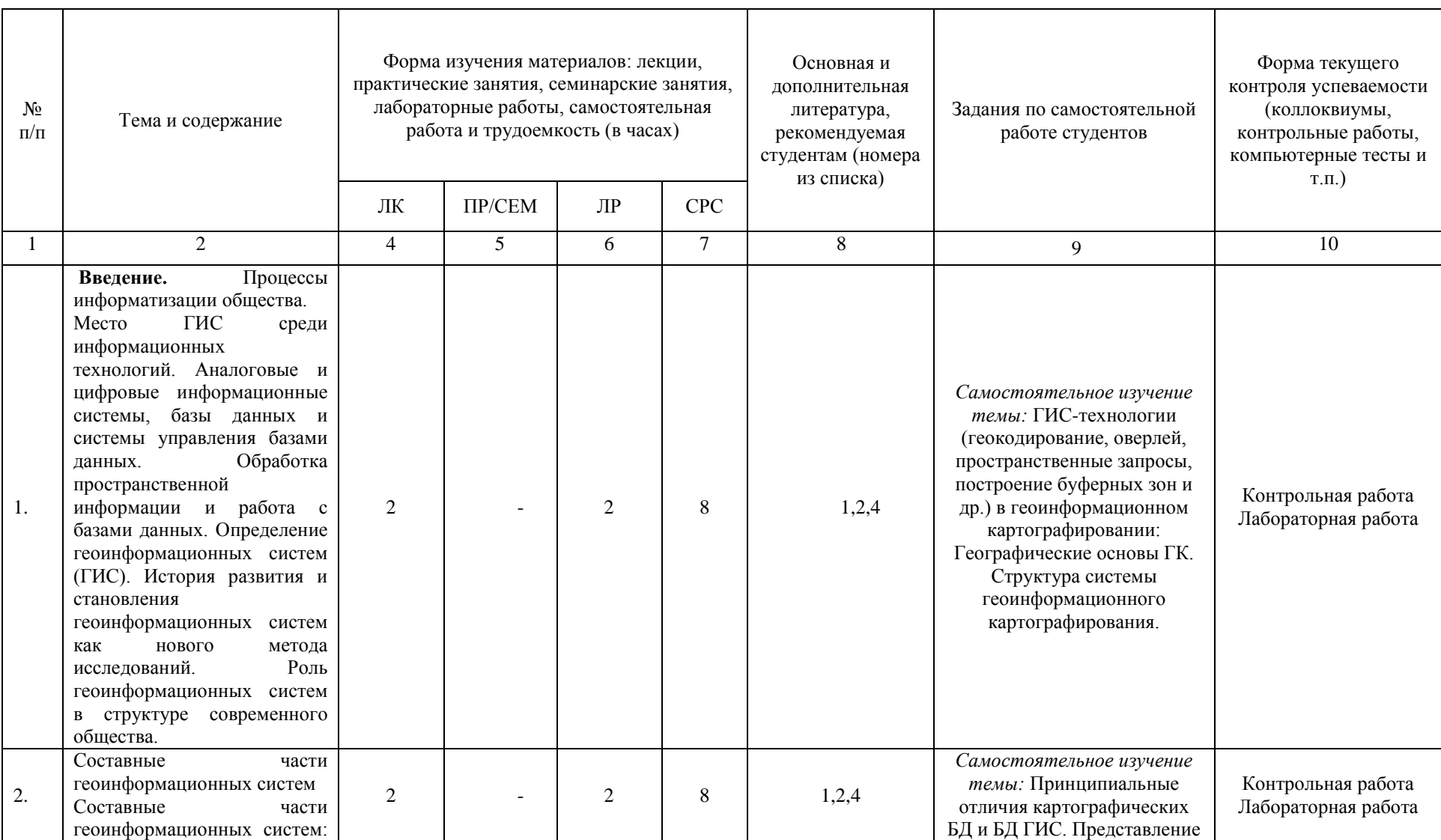

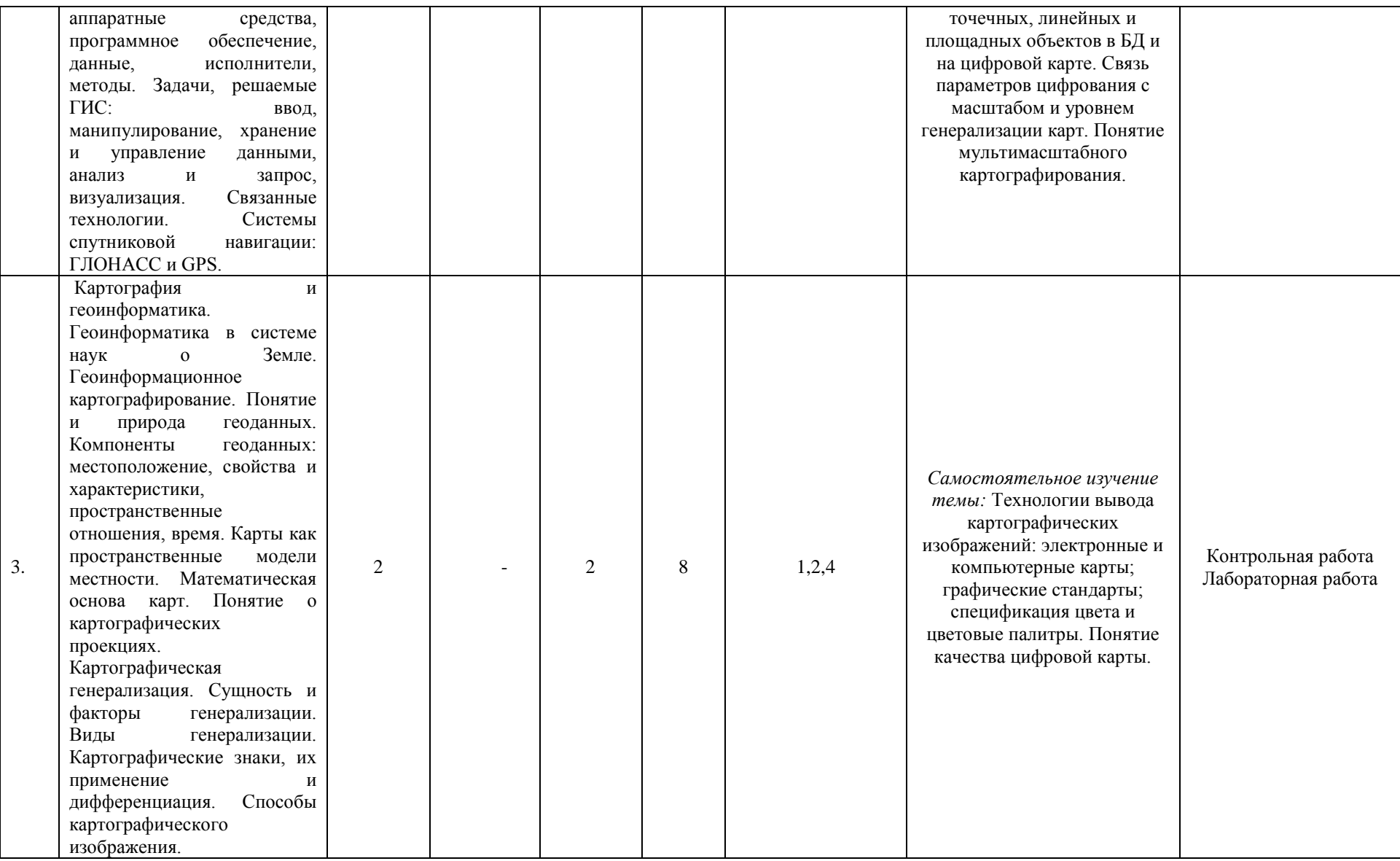

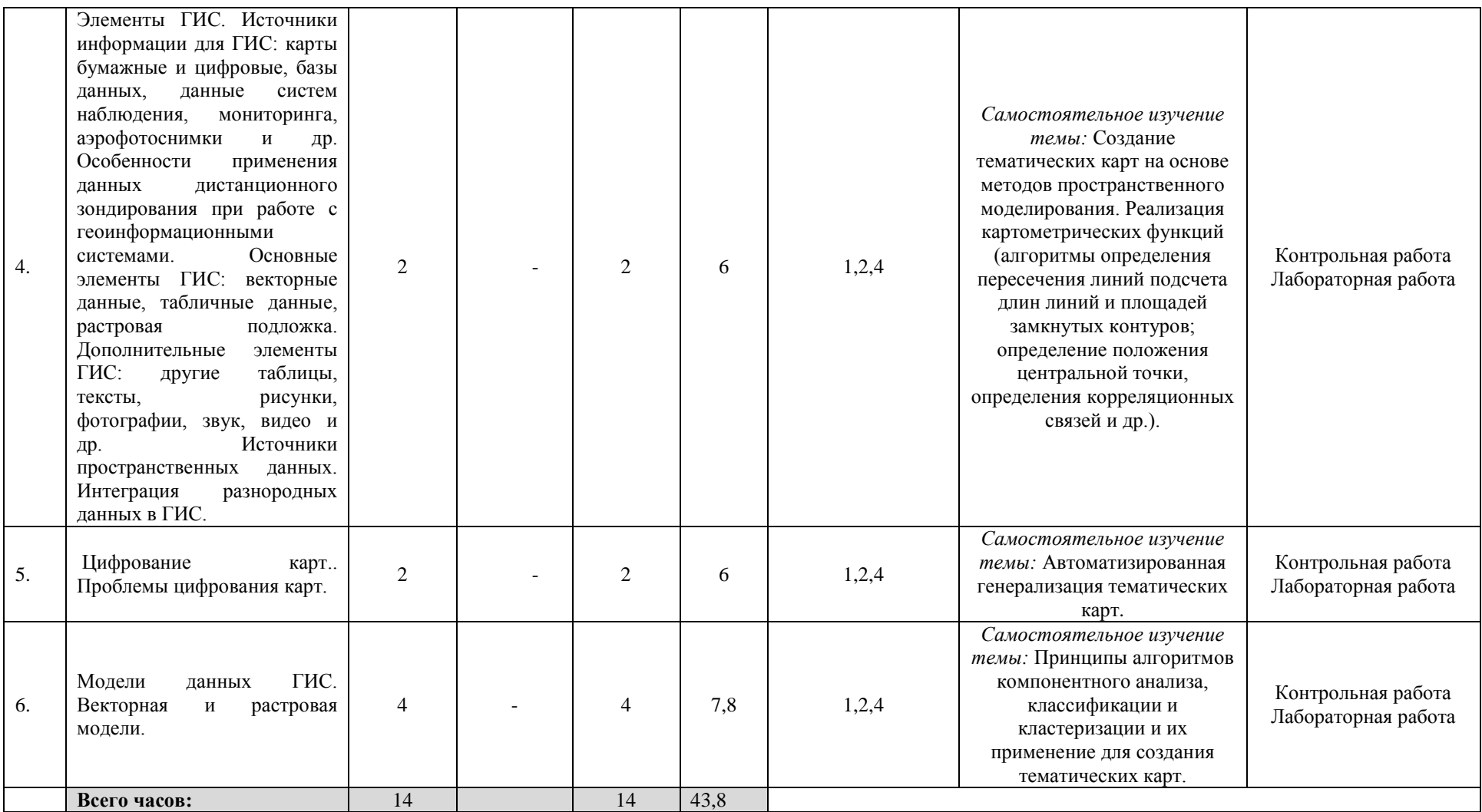

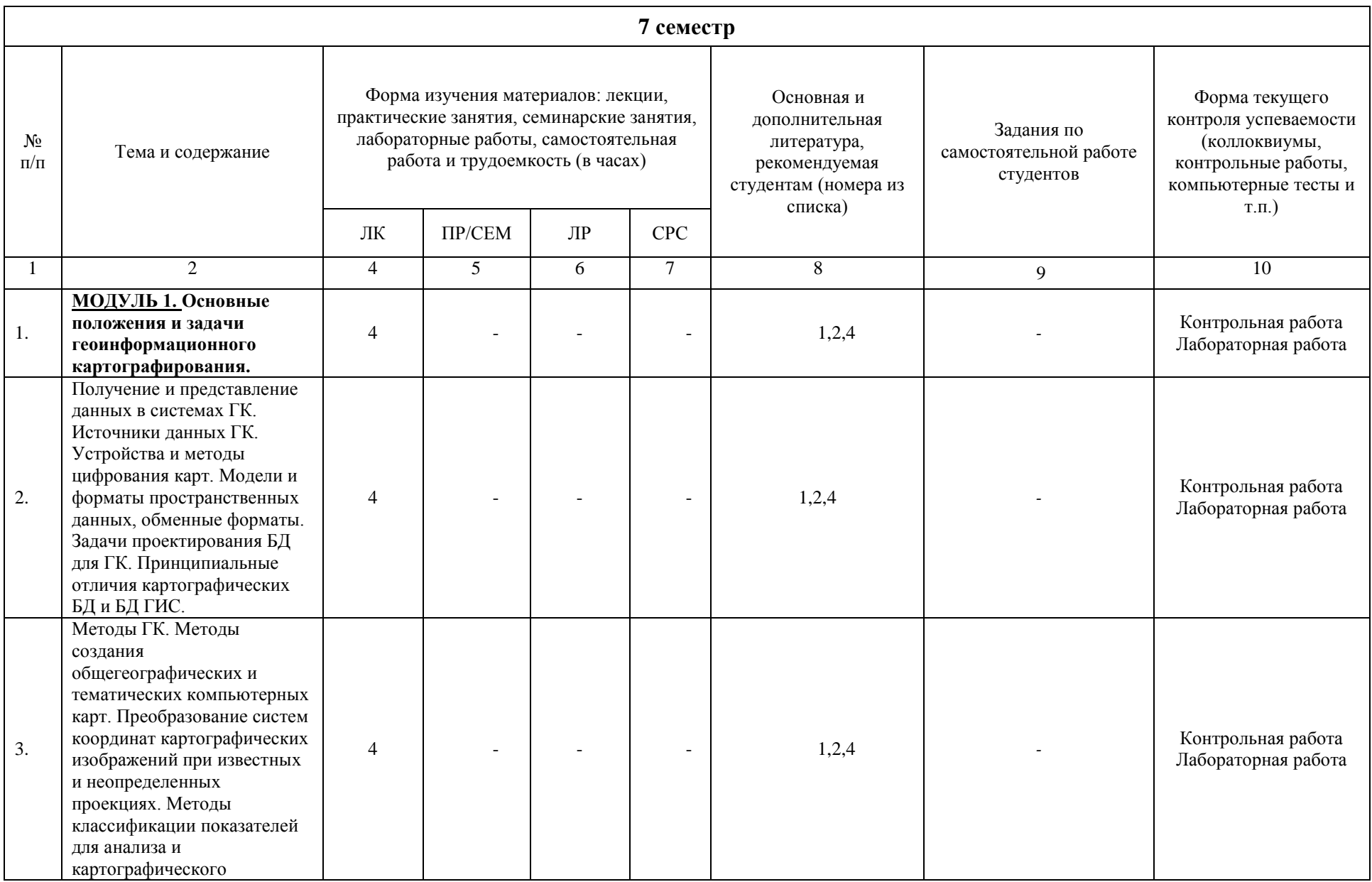

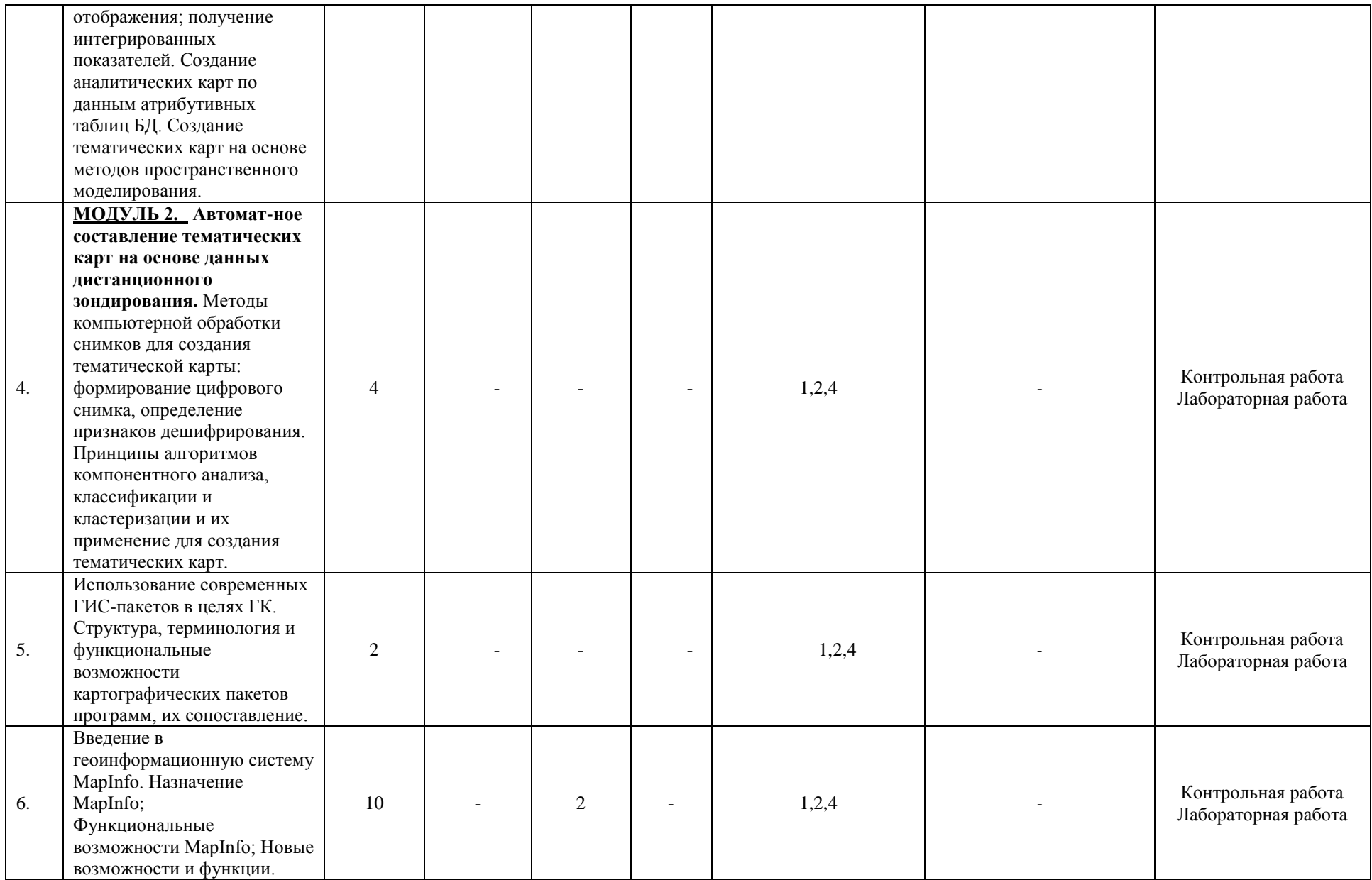

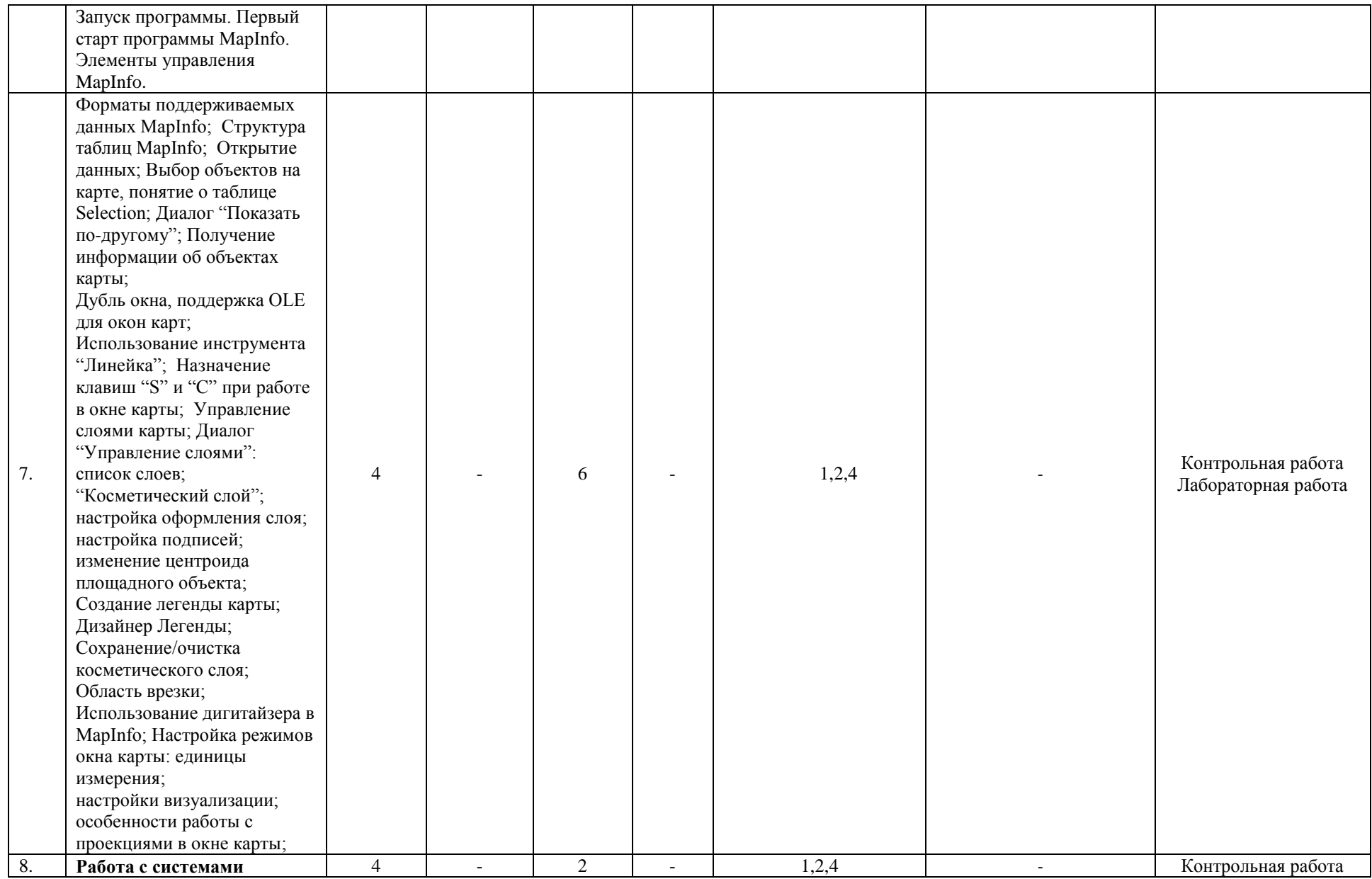

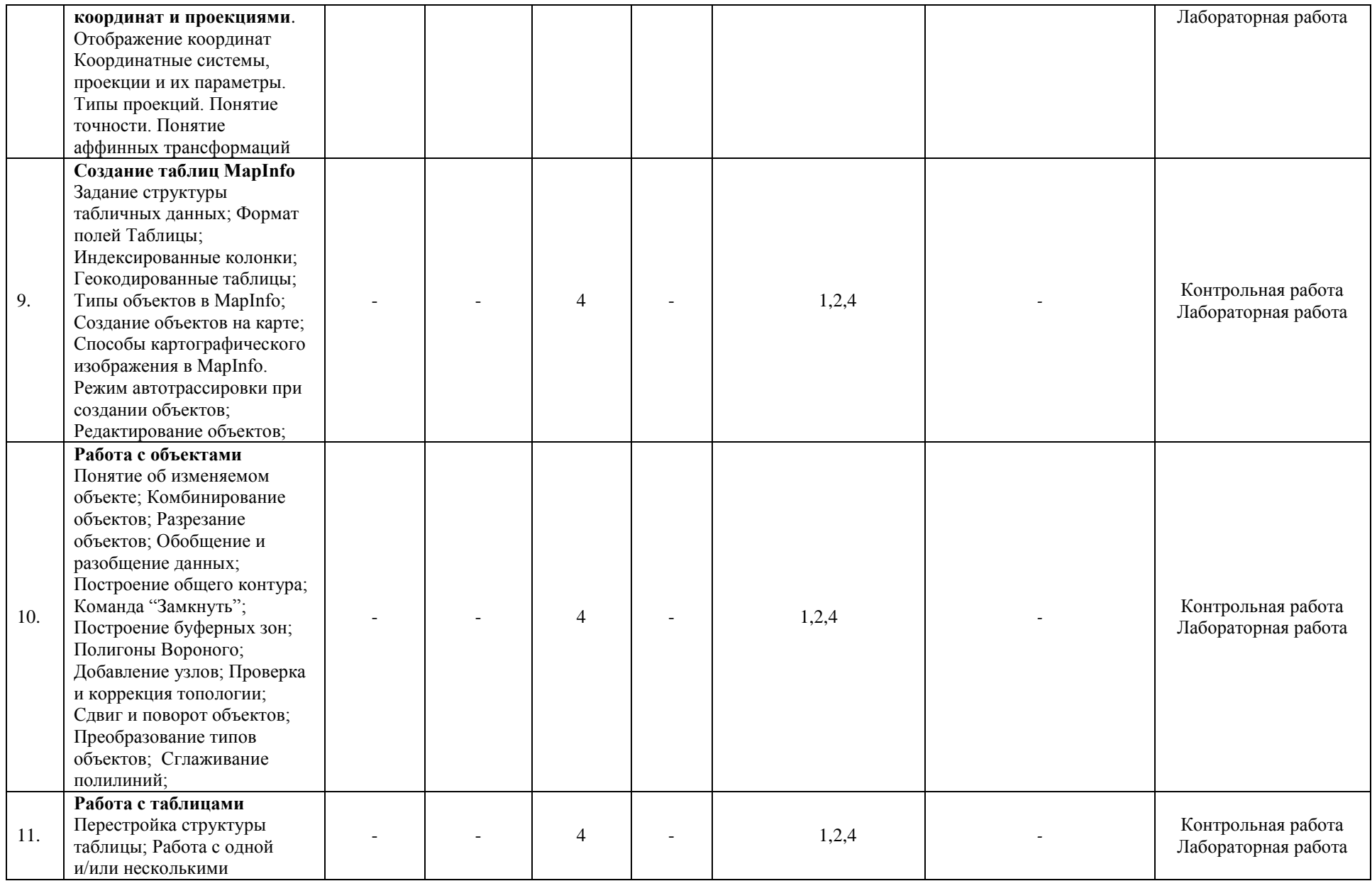

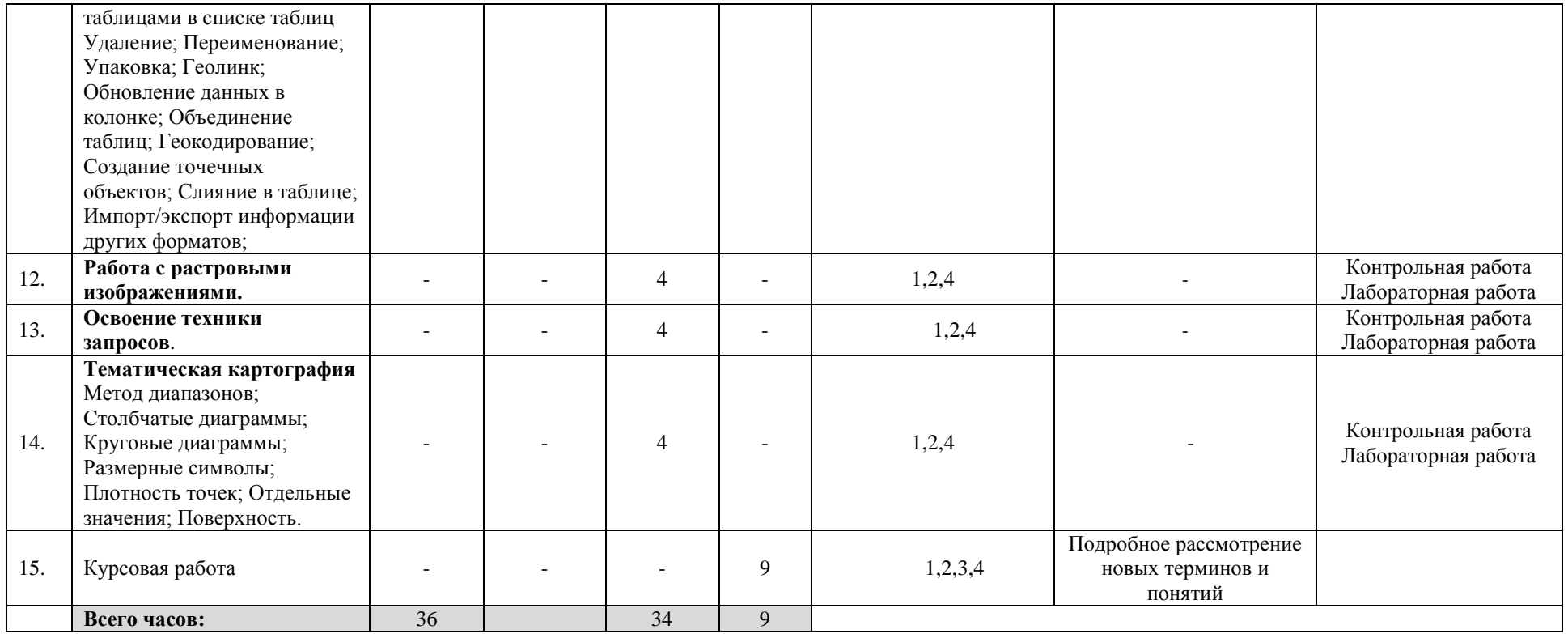

## **8 семестр**

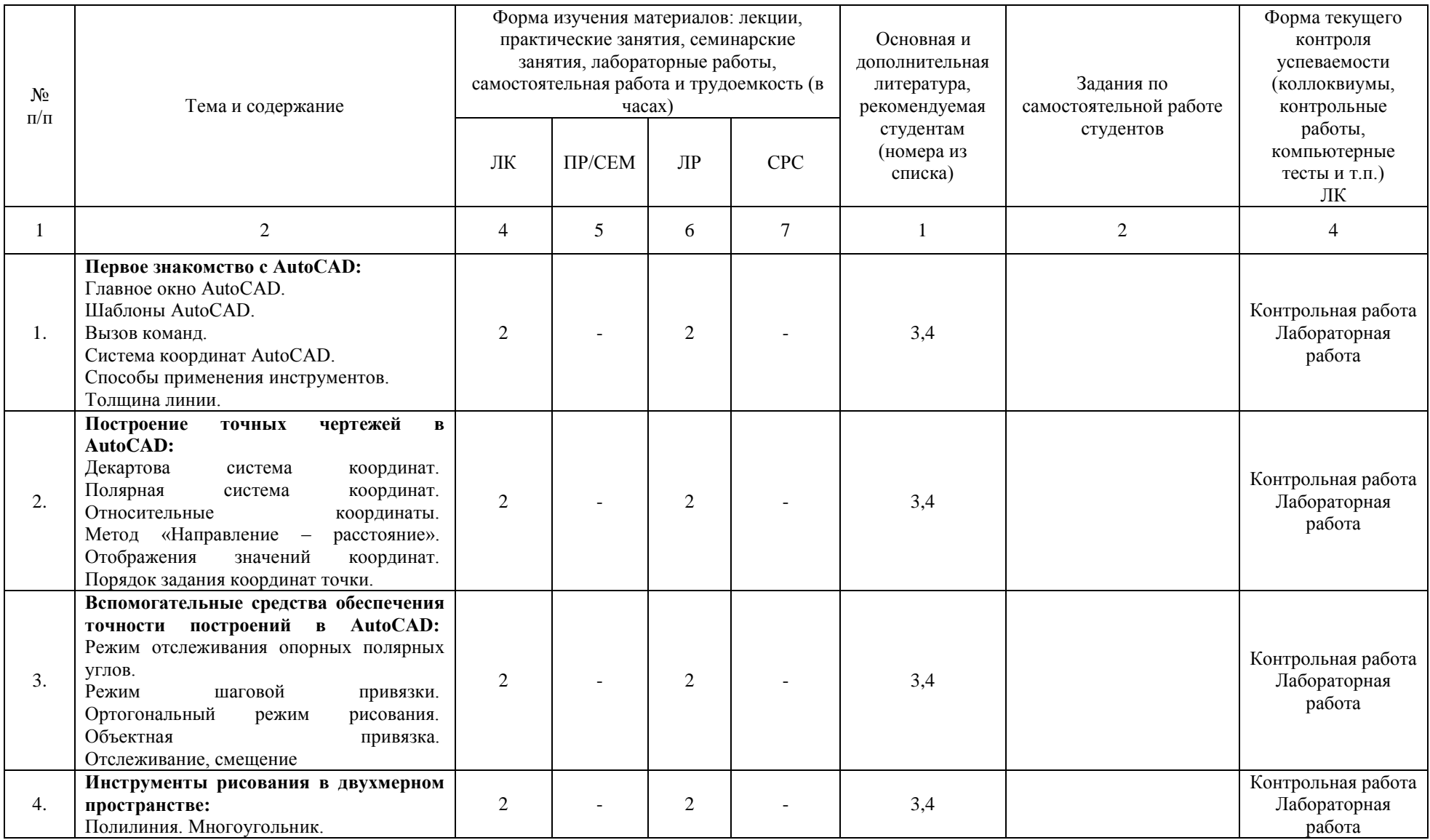

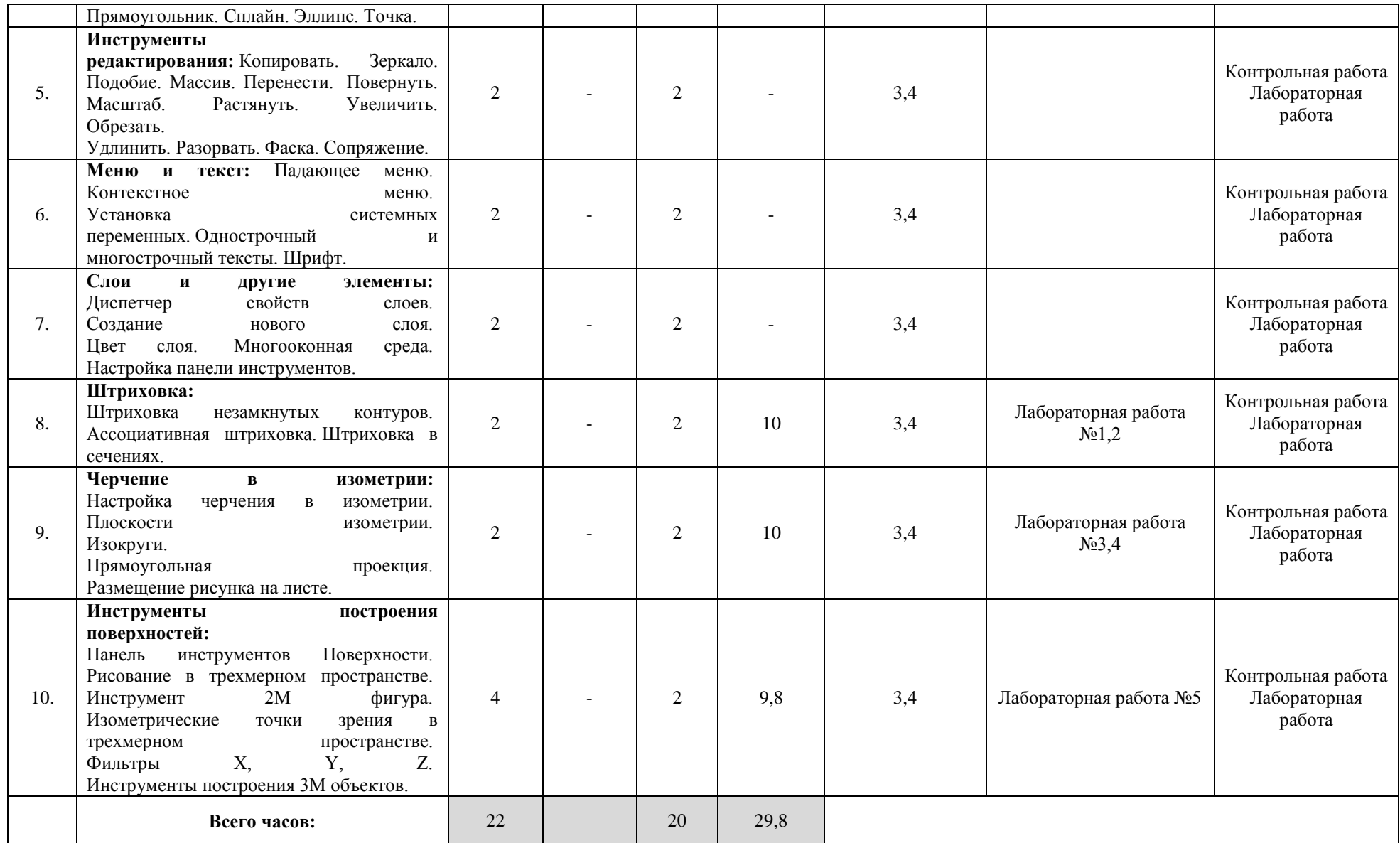

#### **4. Фонд оценочных средств по дисциплине**

## **4.1. Перечень компетенций с указанием этапов их формирования в процессе освоения образовательной программы. Описание показателей и критериев оценивания компетенций на различных этапах их формирования, описание шкал оценивания**

**За 6 семестр**

Код и формулировка компетенции: ПК-9: владением современными геоинформационными и веб-технологиями создания карт, программным обеспечением в области картографии, геоинформатики и обработки аэрокосмических снимков.

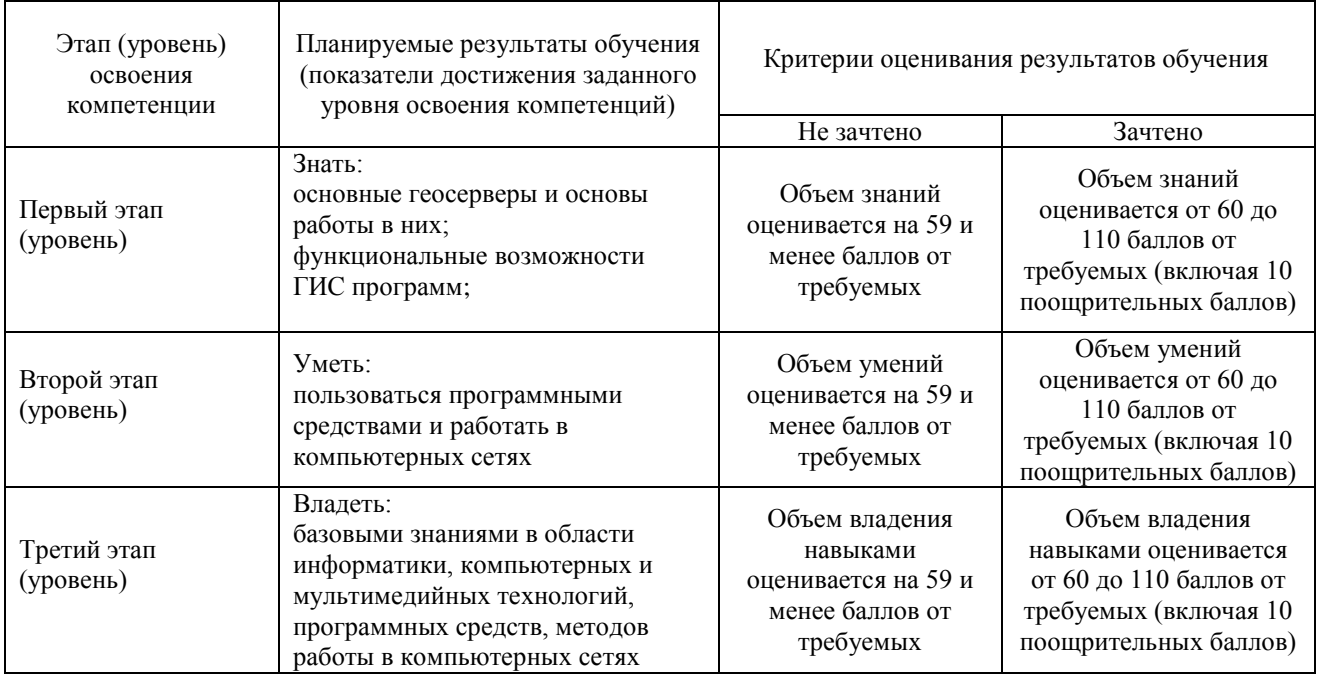

Критериями оценивания являются баллы, которые выставляются преподавателем за виды деятельности (оценочные средства) по итогам изучения модулей (разделов дисциплины), перечисленных в рейтинг-плане дисциплины: текущий контроль – максимум 50 баллов; рубежный контроль – максимум 50 баллов, поощрительные баллы – максимум 10.

Шкалы оценивания зачета:

зачтено – от 60 до 110 рейтинговых баллов (включая 10 поощрительных баллов), не зачтено – от 0 до 59 рейтинговых баллов).

**За 7 семестр**

Код и формулировка компетенции: ПК-9: владением современными геоинформационными и веб-технологиями создания карт, программным обеспечением в области картографии, геоинформатики и обработки аэрокосмических снимков.

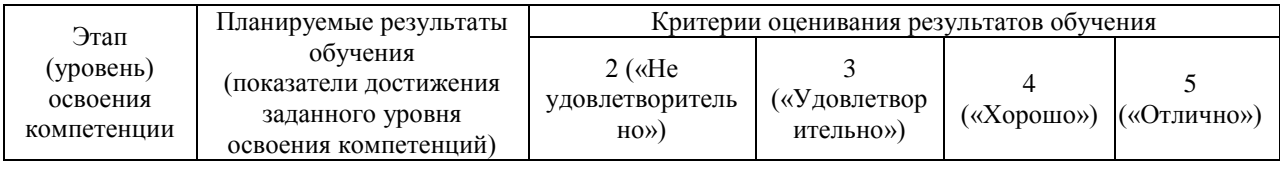

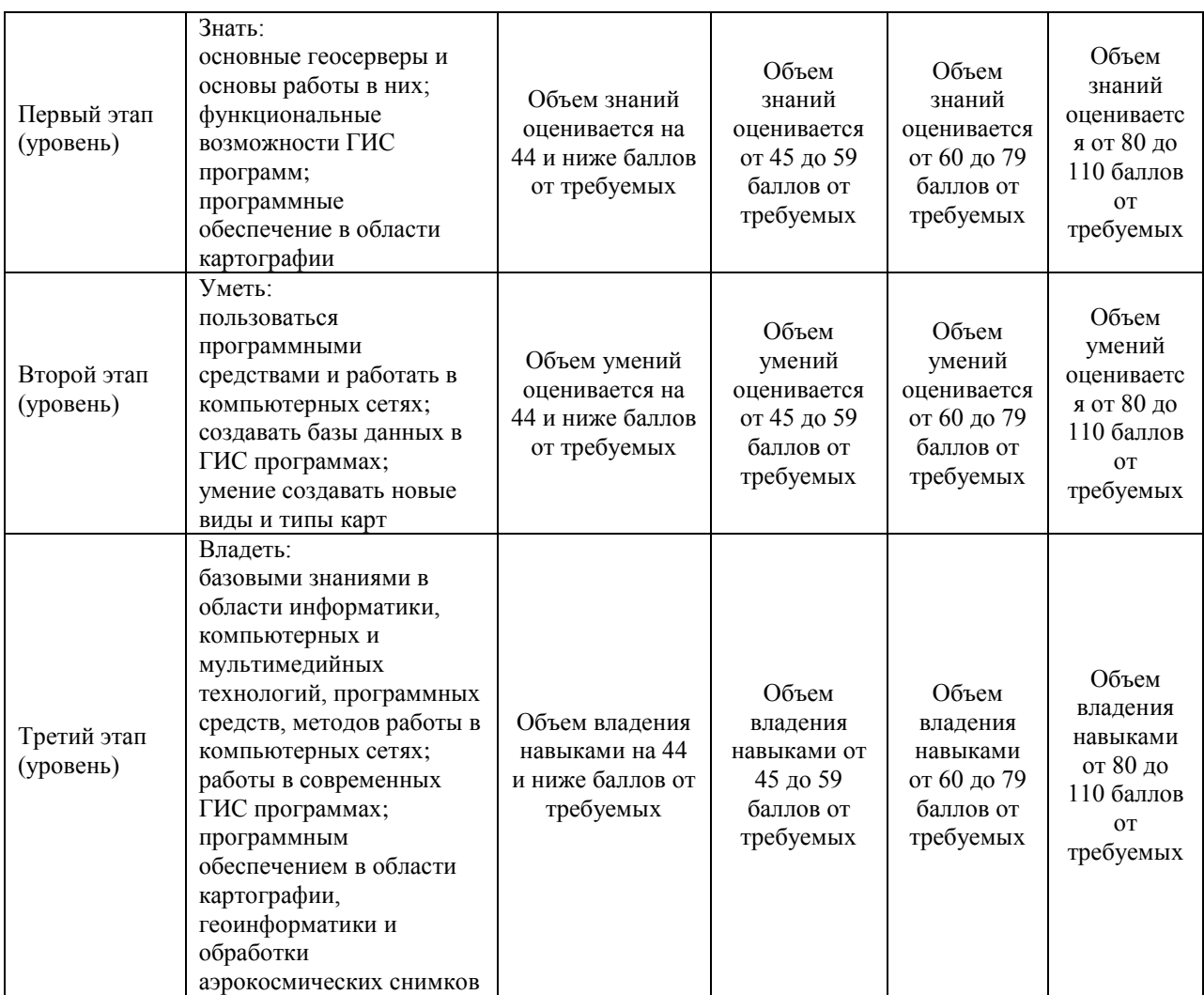

Критериями оценивания являются баллы, которые выставляются преподавателем за виды деятельности (оценочные средства) по итогам изучения модулей (разделов дисциплины), перечисленных в рейтинг-плане дисциплины: текущий контроль – максимум 40 баллов; рубежный контроль – максимум 30 баллов, поощрительные баллы – максимум 10.

Шкалы оценивания экзамена:

от 45 до 59 баллов – «удовлетворительно»;

от 60 до 79 баллов – «хорошо»;

от 80 баллов – «отлично».

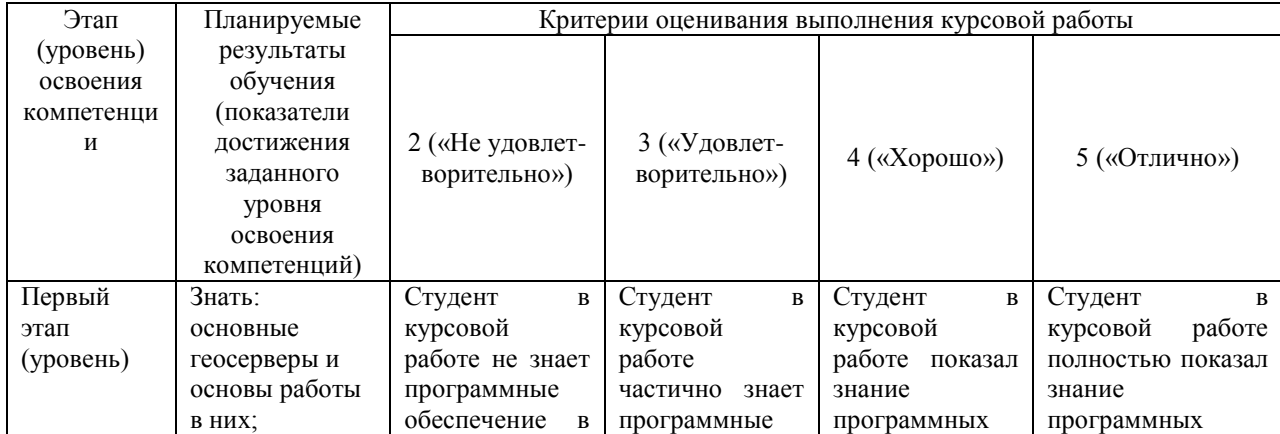

## Критерии оценивания курсовой работы

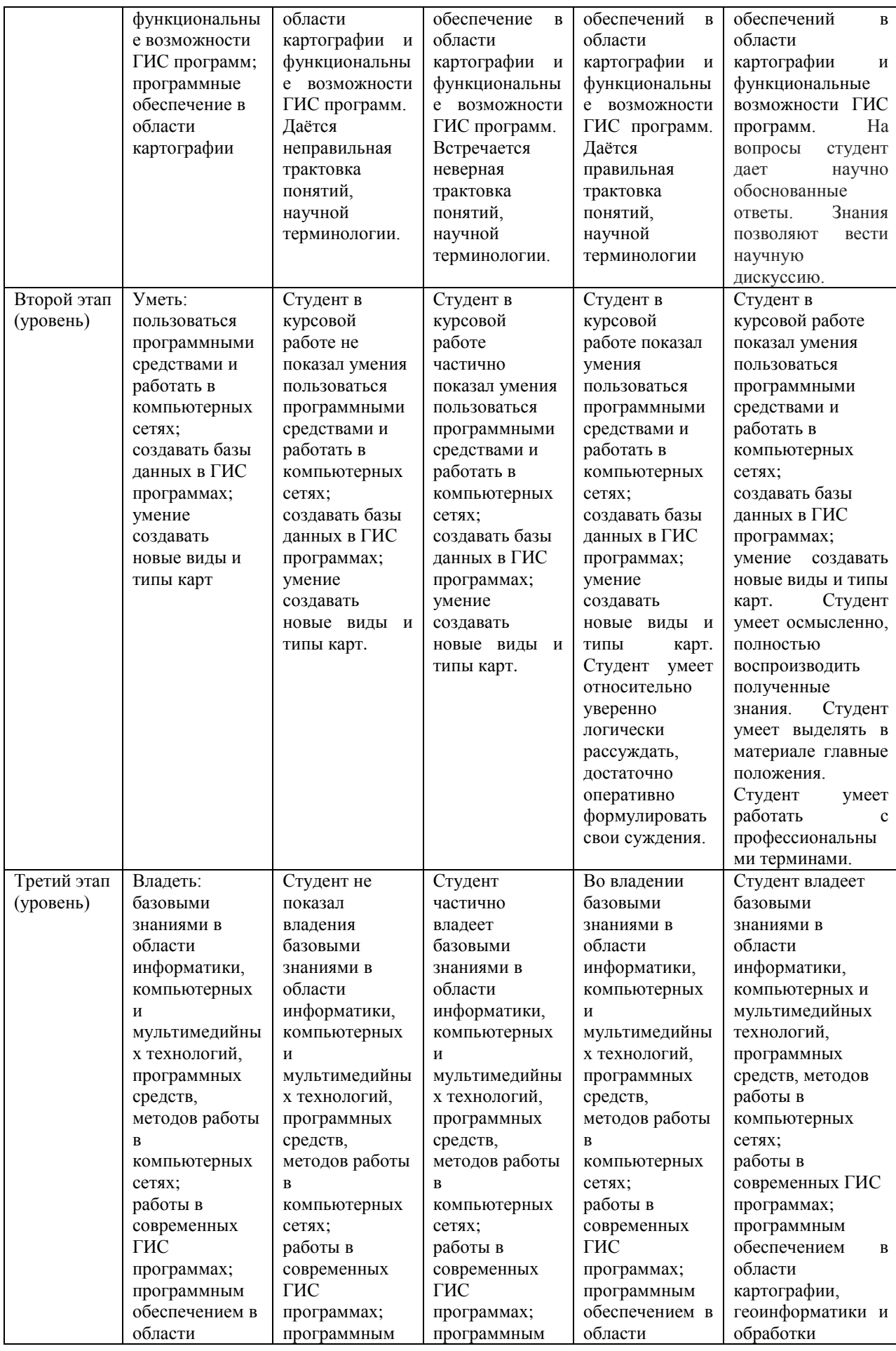

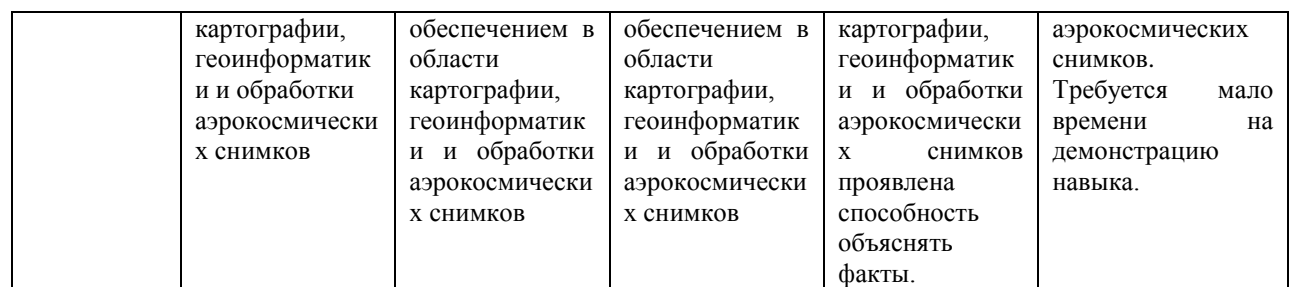

#### **За 8 семестр**

Код и формулировка компетенции: ПК-9: владением современными геоинформационными и веб-технологиями создания карт, программным обеспечением в области картографии, геоинформатики и обработки аэрокосмических снимков.

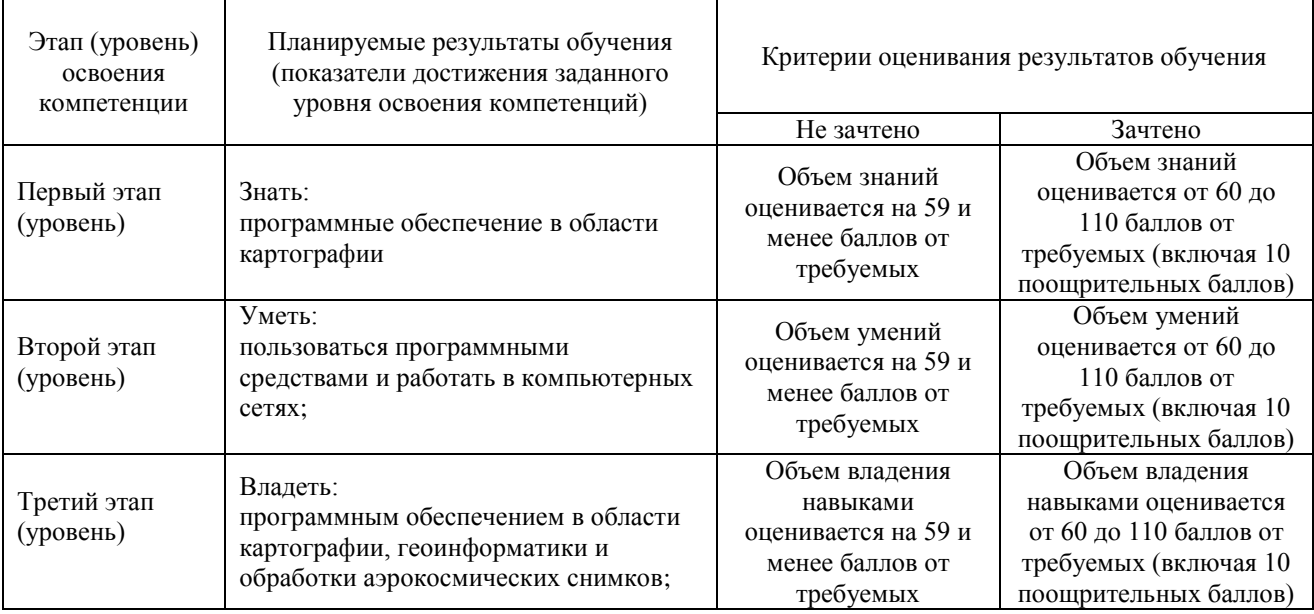

Критериями оценивания являются баллы, которые выставляются преподавателем за виды деятельности (оценочные средства) по итогам изучения модулей (разделов дисциплины), перечисленных в рейтинг-плане дисциплины: текущий контроль – максимум 50 баллов; рубежный контроль – максимум 50 баллов, поощрительные баллы – максимум 10.

Шкалы оценивания зачета:

зачтено – от 60 до 110 рейтинговых баллов (включая 10 поощрительных баллов), не зачтено – от 0 до 59 рейтинговых баллов).

**4.2. Типовые контрольные задания или иные материалы, необходимые для оценки знаний, умений, навыков и опыта деятельности, характеризующих этапы формирования компетенций в процессе освоения образовательной программы. Методические материалы, определяющие процедуры оценивания знаний, умений, навыков и опыта деятельности, характеризующих этапы формирования компетенций**

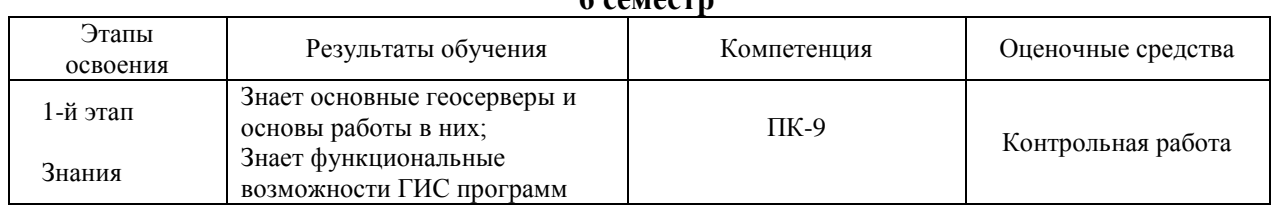

**6 семестр**

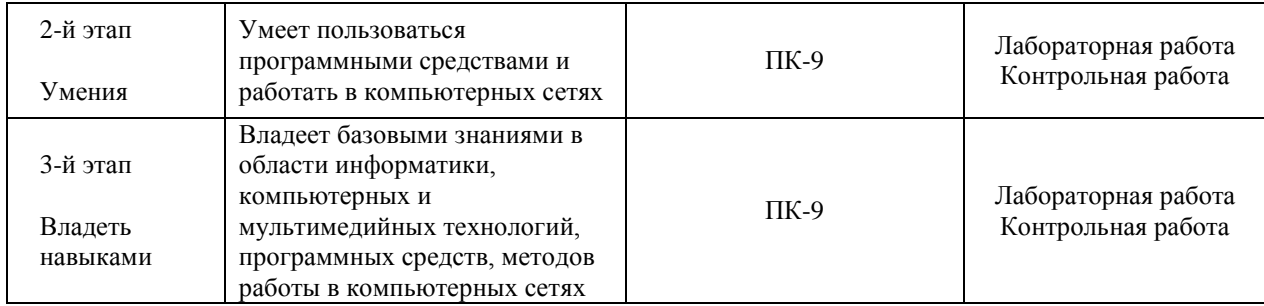

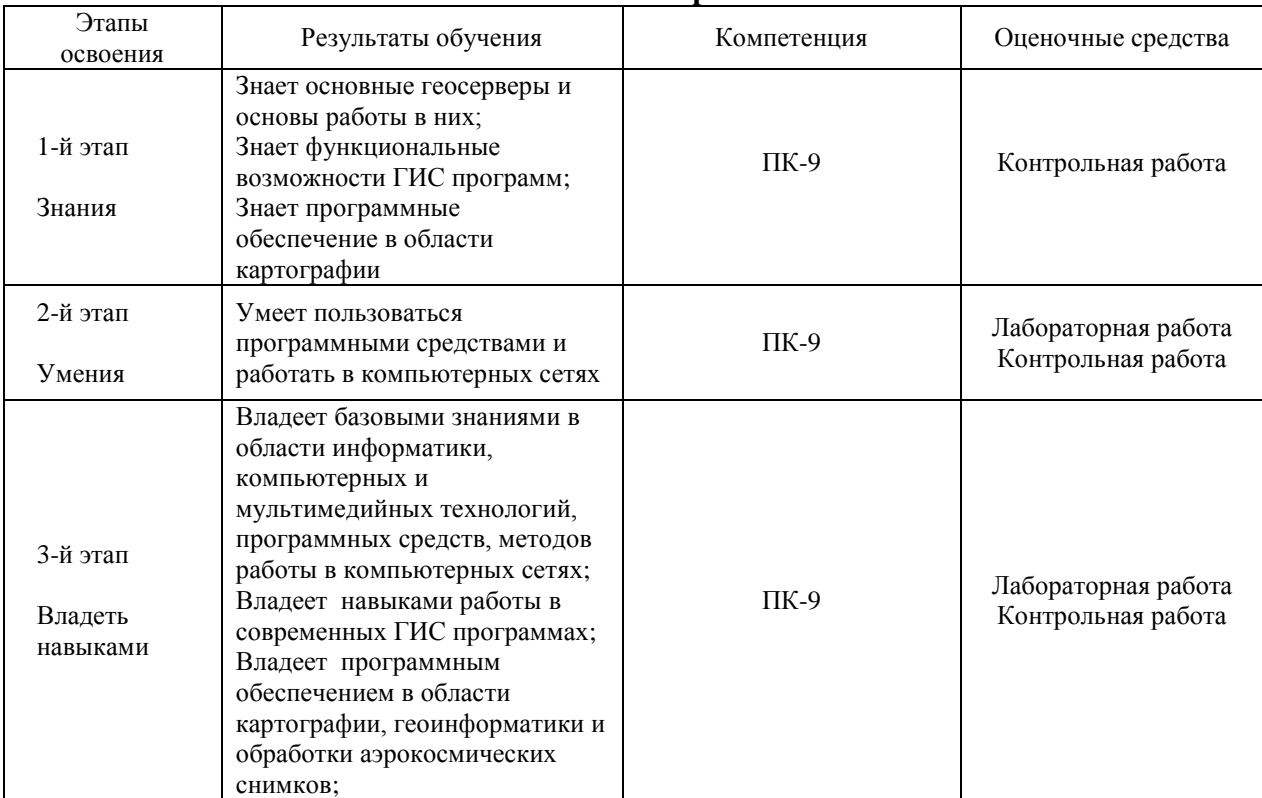

## **7 семестр**

## **8 семестр**

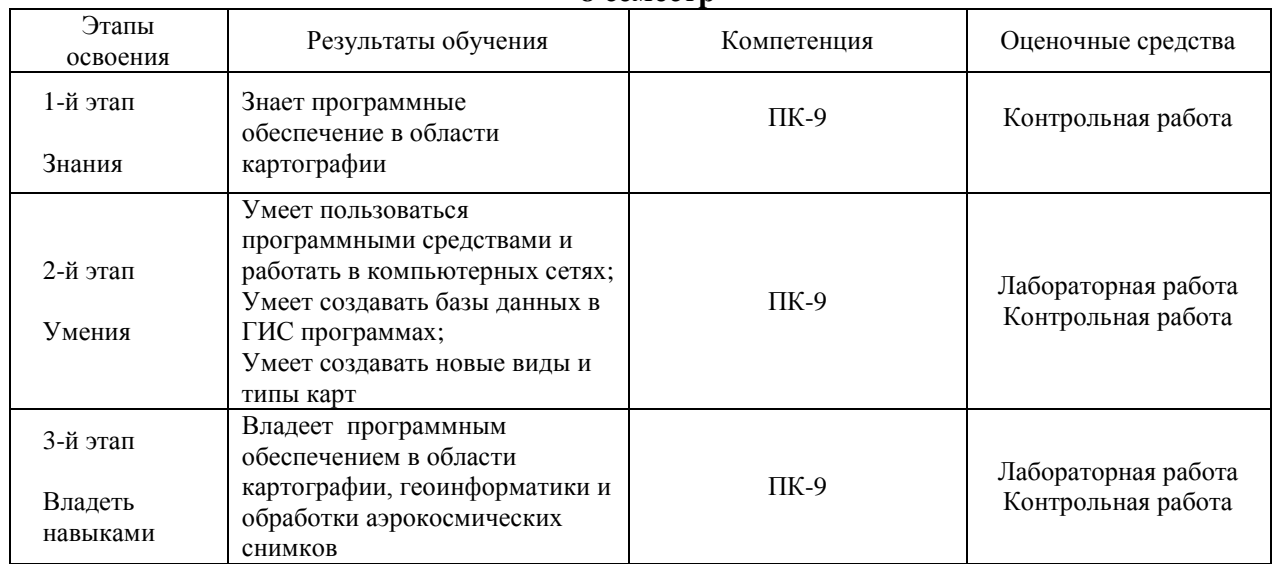

## **4.3 Рейтинг-план дисциплины**

#### Специализированный ГИС практикум по картографии

направление 05.03.03 Картография и геоинформатика курс 3, семестр 6

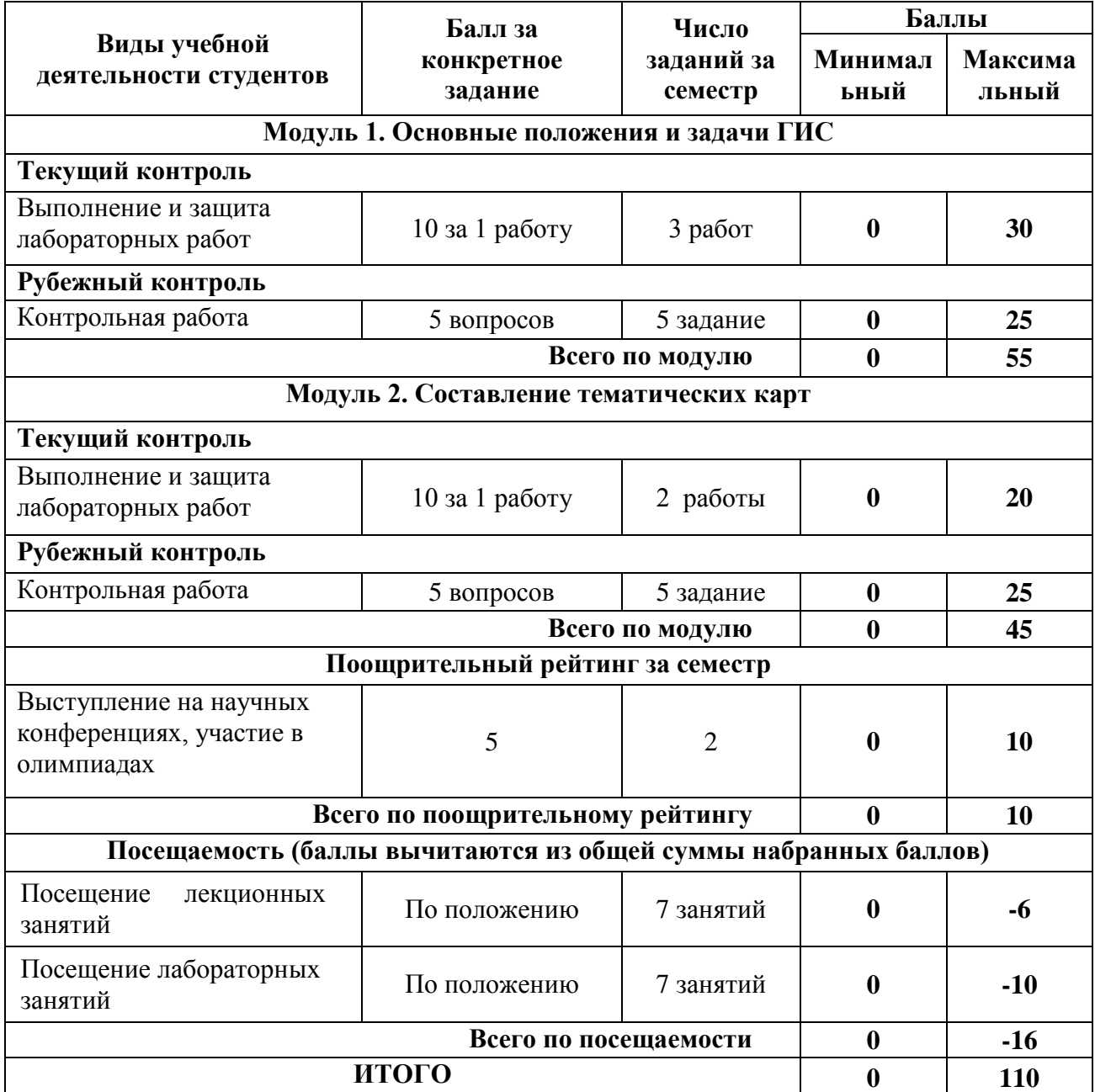

#### **Рейтинг-план дисциплины**

#### Специализированный ГИС практикум по картографии

направление 05.03.03 Картография и геоинформатика курс 4, семестр 7

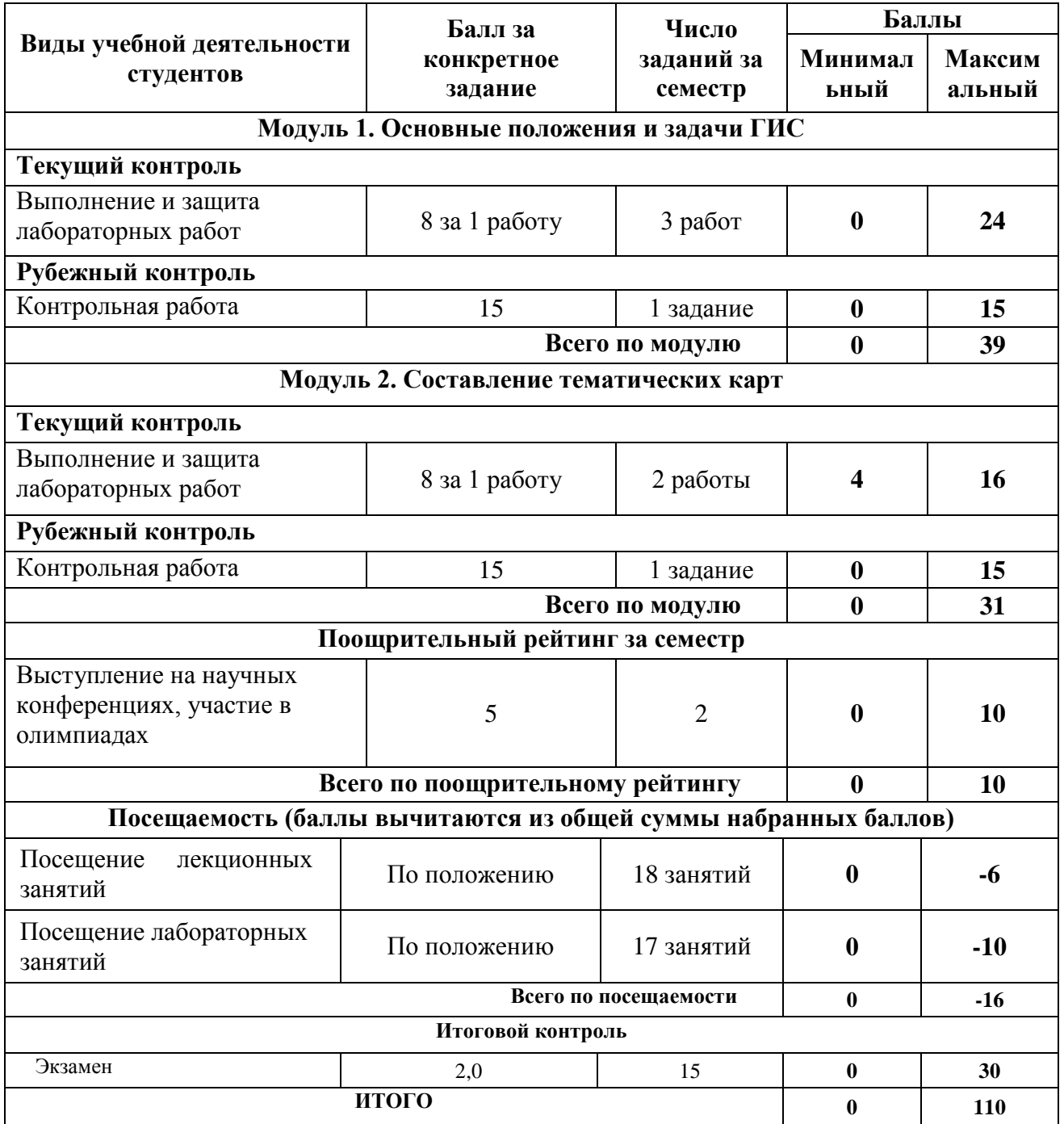

#### **Рейтинг-план дисциплины**

#### Специализированный ГИС практикум по картографии

направление 05.03.03 Картография и геоинформатика курс 4, семестр 8

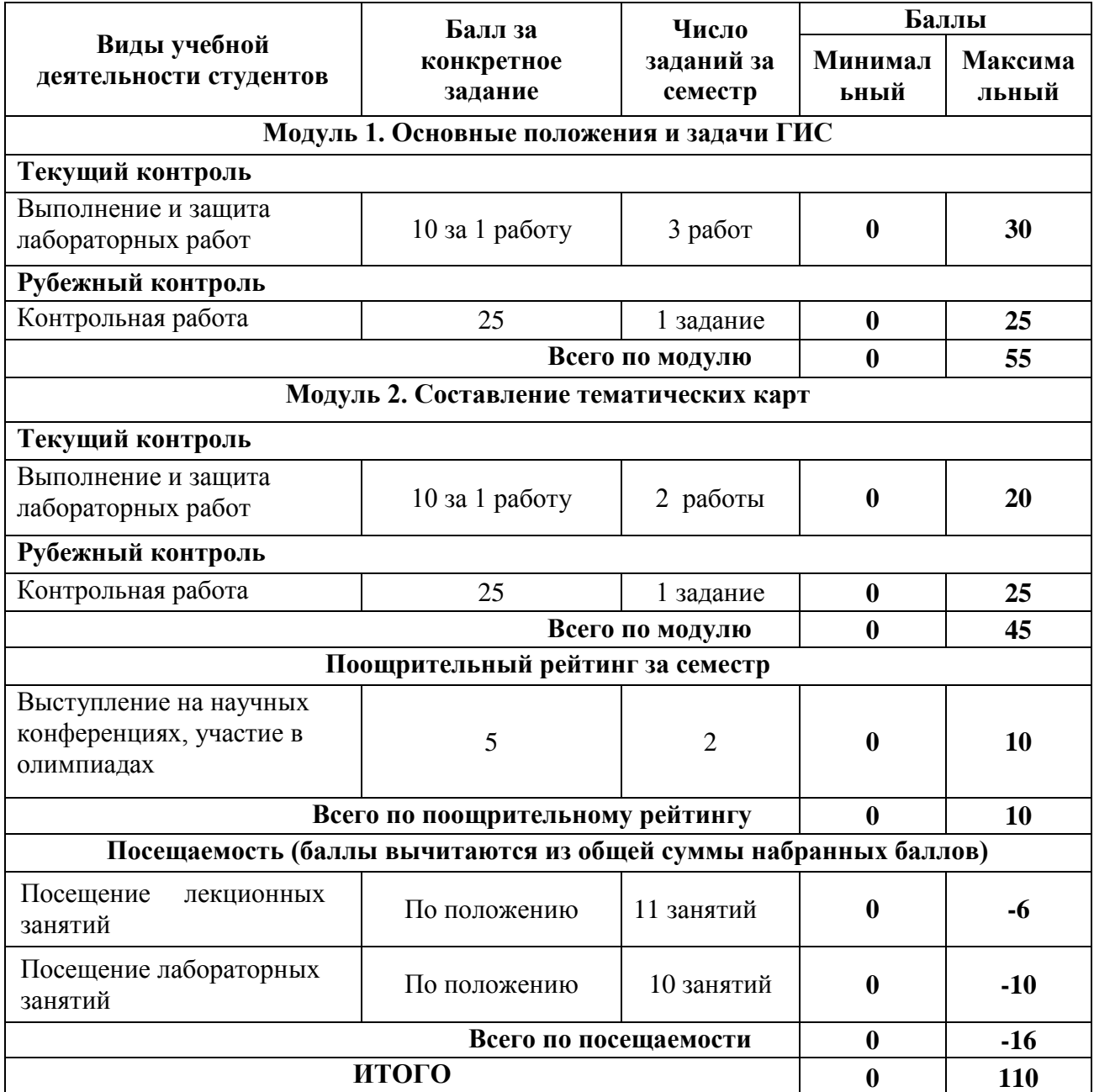

# **6 семестр**

## **Лабораторные работы**

Лабораторные работы выполняются на университетских компьютерах во время занятий. Если студент не смог доделать задание, ему необходимо доделать работы самостоятельно (СРС). Студент для оценки показывает работу преподавателю во время занятия, если в отведенное на пару время не успевает, отправляет работу преподавателю на электронную почту, предварительно сохранив свою работу в «Рабочем наборе» в формате .\*WOR. Исходные материалы для выполнения лабораторной работы находятся в папке MapInfo Tutor.

Лабораторная работа № 1.

Пространственно ориентированная информация и основные формы ее представления: карты, чертежи, схемы, планы. Карта, как основная форма фиксации пространственных данных, ее описание, характеристики, свойства.

Лабораторная работа № 2.

Основные принципы, свойства и характеристики системы глобального позиционирования. Практическое ориентирование на местности и прохождение маршрута с помощью спутникового навигатора .

Лабораторная работа № 3.

Знакомство с пакетом прикладных программ геоинформационной системы MapInfo: основные инструменты, приемы и методы работы с проектами ГИС.

Лабораторная работа № 4.

Ознакомление с принципом функционирования основных вспомогательных программ и геосерверов с геоинформационными системами.

Лабораторная работа № 5.

Ознакомление с принципом функционирования геоинформационной системы MapInfo.

**Критерии оценки** (в баллах) в соответствии рейтинг плану по максимальному и минимальному количеству баллов:

**10 баллов** выставляется студенту, если продемонстрировал знание функциональных возможностей ГИС программы, умение применять теоретические знания при выполнении практических заданий. Лабораторная работа выполнена полностью без неточностей и ошибок.

**7-9 баллов** выставляется студенту, если при выполнении лабораторной работы допущены несущественные ошибки разного рода.

**4-6 баллов** выставляется студенту, если при выполнении лабораторной работы заметны пробелы в знании ГИС программы. Студент не полностью выполнил задание или при решении допущены значительные ошибки.

**1-3 балла** выставляется студенту, если при выполнении лабораторной работы студент не полностью выполнил задание или при решении допущены грубые ошибки.

#### **Задания для контрольной работы**

Описание контрольной работы: Контрольная работа направлена на оценивание усвоения ЗУН. Письменная контрольная работа направлена на оценивание теоретических знаний по дисциплине.

#### **Пример варианта контрольной работы**

#### **Модуль 1.**

1. Определение ГИС картографирования. Каковы характерные особенности ГК.

- 2. Общие принципы геоинформационного картографирования
- 3. Каковы географические основы геоинформационного картографирования
- 4. Проектирование картографических баз и банков данных
- 5. Понятие качества цифровых карт

#### **Модуль 2.**

- 1. Особенности цифровых карт
- 2. Спецификация цвета и цветовые палитры
- 3. Методы классификации при создании тематических карт. Разработка легенды
- 4. Особенности электронных и компьютерных карт

5. Способы создания тематических карт по данным атрибутивных таблиц

#### **Критерии оценки (в баллах):**

**от 20 до 25 баллов** выставляется студенту, если студент дал полные, развернутые ответы на все теоретические вопросы.

**от 15 до 19 баллов** выставляется студенту, если студент дал полные, развернутые ответы на несколько вопросов, однако допущены неточности в ответах на 1, 2 вопроса.

**от 10 до 14 баллов** выставляется студенту, если студент дал полные, развернутые ответы на пару вопросов, однако допущены неточности в ответах на остальные вопросы.

**от 1 до 10 баллов** выставляется студенту, если ответ на теоретические вопросы свидетельствует о непонимании и крайне неполном знании основных понятий и методов.

#### **7 семестр**

#### **Экзамен пояснение на экзамен**

По условиям рейтинг-плана дисциплины, экзамен проходит в формате выполнения практического задания по вопросам экзаменационного билета. Экзаменационный билет состоит из 2 практических заданий.

#### **Перечень вопросов на экзамен**

1. Работа с растром в программе MapInfo Professional

2. Регистрация растрового изображения на основе введения координат опорных точек.

- 3. Регистрация растрового изображения на основе векторных данных.
- 4. Векторизовать растровую карту.
- 5. Векторизовать (оцифровать) космоснимок.
- 6. Работа с таблицами. Создание таблиц. Основные возможности таблиц.
- 7. Импорт таблиц в MapInfo.
- 8. Объединение таблиц. Перестройка таблиц.
- 9. Добавление геоссылки в программе Mapinfo Professional

10. Особенности использования серверов геоданных в MapInfo Professional. Экспорт космоснимка с привязкой.

- 11. Экспорт космоснимка с привязкой в программе SasПланета.
- 12. Особенности составления 3D карт в программе MapInfo Professional
- 13. Составить экологическую карту в программе MapInfo Professional
- 14. Работа с таблицами в программе Mapinfo Professional
- 15. Формирование базы данных в программе MapInfo Professional

16. Процесс составления сельскохозяйственных карт в программе MapInfo Professional

17. Особенности составления карт промышленности в программе MapInfo Professional

- 18. Процесс составления карт населения в программе MapInfo Professional
- 19. Создать политическую карту.
- 20. Создать карту численности населения (столбчатая картодиаграмма).
- 21. Создать карту численности населения (точечный способ).

22. Создать карту численности населения (градуированные значки).

23. Создать карту численности населения (картограмма, 5 диапазонов, метод – равное количество записей).

24. Создать карту численности населения (картограмма, 5 диапазонов, метод – равный разброс значений).

25. Создать карту численности населения (картограмма, 5 диапазонов, метод – естественные группы).

26. Создать карту численности населения (картограмма, 5 диапазонов, метод – на базе дисперсии).

27. Создать карту плотности населения (картограмма, 5 диапазонов, метод – естественные группы).

28. Создать карту половой структуры населения стран Южной и Северной Америки (столбчатая картодиаграмма).

29. Создать карту численности населения столичных городов Африки (градуированные значков).

30. Создать карту возрастной структуры населения Европейских государств (круговая картодиаграмма).

## **Образец экзаменационного билета**

### МИНОБРНАУКИ РОССИИ

## ФГБОУ ВО «БАШКИРСКИЙ ГОСУДАРСТВЕННЫЙ УНИВЕРСИТЕТ»

## ГЕОГРАФИЧЕСКИЙ ФАКУЛЬТЕТ

Кафедра физической географии, картографии и геодезии Экзамен по дисциплине «Специализированный ГИС практикум по картографии» 20\_\_ - 20\_\_ учебный год

Экзаменационный билет №1

1. Векторизовать растровую карту.

2. Создать карту возрастной структуры населения Европейских государств (круговая картодиаграмма).

Заведующий кафедрой физической географии, картографии и геодезии док. геогр. наук, профессор А.В. Псянчин

#### **Критерии оценки экзамена (в баллах):**

**25-30 баллов** выставляется студенту, если студент дал полные, развернутые ответы на все вопросы билета, продемонстрировал умение работать в ГИС программе. Студент без затруднений ответил на все дополнительные вопросы.

**17-24 баллов** выставляется студенту, если допущены неточности в работе, и выводе карты. При ответе на дополнительные вопросы допущены небольшие неточности.

**10-16** баллов выставляется студенту, если при ответе на теоретические вопросы студентом допущено несколько существенных ошибок в толковании основных понятий. Заметны пробелы в умениях работы в программе, есть ошибки при оформлении карты.

**1-10 баллов** выставляется студенту, если ответ на теоретические вопросы свидетельствует о непонимании и крайне неполном знании основных понятий и методов. Студент не смог ответить ни на один дополнительный вопрос. Заметны пробелы в умениях работы в программе.

### **Темы курсовых работ**

- 1. История становления и развития географических информационных систем
- 2. Классификация ГИС. Обзор функций основных классов

геоинформационных систем.

3. Процесс составления крупномасштабной ландшафтной карты в программе MapInfo Professional

4. Процесс составления карт в программе MapInfo Professional

5. Процесс составления ландшафтных карт в программе CorelDraw

6. Составление крупномасштабной тематической карты в программе CorelDraw (по выбору студента)

7. Составление крупномасштабной тематической карты в программе CorelDraw (по выбору студента).

8. Составление мелкомасштабной тематической карты в программе CorelDraw (по выбору студента).

9. Составление мелкомасштабной тематической карты в программе CorelDraw (по выбору студента).

10. Процесс составления крупномасштабной геоботанической карты в программе MapInfo Professional

11. Процесс составления крупномасштабной зоогеографической карты в программе MapInfo Professional

12. Составление экологических карт в программе MapInfo Professional

13. Работа с растром в программе MapInfo Professional

14. Особенности использования серверов геоданных в MapInfo Professional

15. Процесс составления карт природы в программе CorelDraw

16. Добавление геоссылки в программе Mapinfo Professional

17. Работа с таблицами в программе Mapinfo Professional

18. Особенности составления 3D карт в программе MapInfo Professional

19. Процесс составления крупномасштабной почвенной карты в программе MapInfo Professional

20. Оцифровка космоснимков в программе MapInfo Professional

21. Формирование базы данных в программе MapInfo Professional<br>22. Процесс составления сельскохозяйственных карт в програ

22. Процесс составления сельскохозяйственных карт в программе MapInfo Professional

23. Особенности составления карт промышленности в программе MapInfo Professional

24. Процесс составления карт населения в программе MapInfo Professional

25. Процесс составления исторических карт в программе MapInfo Professional

26. Особенности составления геологических карт в программе CorelDraw

27. Особенности составления почвенных карт в программе CorelDraw

28. Создание цифровых топографических карт в программе ГИС Панорама

29. Составление социально-экономических карт в программе MapInfo Professional

30. Использование геоинформационной системы MapInfo Professional в землеустройстве

#### **Критерии оценки курсовых работ**

Оценка «**отлично**» выставляется при условии, если курсовая работа удовлетворяет следующим требованиям:

1) тема соответствует проблематике направления или специальности;

2) исследование удовлетворяет требованиям актуальности и новизны;

3) студент демонстрирует умение выявлять основные дискуссионные положения по теме и обосновывать свою точку зрения на предмет исследования;

4) содержание курсовой работы показывает, что цели, поставленные научным руководителем перед исследованием, достигнуты, конкретные задачи получили полное и аргументированное решение;

5) в курсовой работе собраны значимые материалы и сделаны убедительные выводы;

6) в курсовой работе использованы современные источники информации по исследуемой проблеме;

7) анализ фактического собранного материала осуществляется с применением картографических методов исследования;

8) оформление курсовой работы соответствует требованиям, изложенным в Положении о выпускной квалификационной работе студентов, обучающихся по образовательным программам высшего образования – программам бакалавриата, программам специалитета и программам магистратуры [\(http://www.bashedu.ru/sites/default/files/pr.\\_no\\_382\\_ot\\_05.04.2016.pdf\)](http://www.bashedu.ru/sites/default/files/pr._no_382_ot_05.04.2016.pdf) (на заседании кафедры было принято решение оформлять все отчетные документации студентов по правилам оформлении ВКР);

10) студент демонстрирует умение пользоваться научным стилем речи при защите курсовой работы.

Оценка «**хорошо**» выставляется при условии, если курсовая удовлетворяет следующим требованиям:

1) содержание курсовой работы удовлетворяет изложенным выше требованиям, предъявляемым к работе с оценкой «отлично»;

2) анализ конкретного материала в курсовой работе проведен с незначительными отступлениями от требований, предъявляемых к работе с оценкой «отлично», отсутствуют выполненные автором картографические или графические материалы;

3) оформление курсовой работы в основном соответствует изложенным требованиям;

4) на большинство вопросов (но не на все вопросы) членов комиссии по защите курсовой работы были даны аргументированные ответы.

Оценка «**удовлетворительно**» выставляется при наличии одного или нескольких из следующих недостатков:

1) содержание курсовой работы не удовлетворяет одному или нескольким требованиям, предъявляемым к работе с оценкой «хорошо»;

2) содержание курсовой работы не полностью соответствует проблематике направления или специальности;

3) анализ собранного материала проведен поверхностно, без использования обоснованной и адекватной методики исследования проблемы.

Работа оценивается как «**неудовлетворительная**», в следующих случаях:

1) содержание работы не удовлетворяет требованиям, предъявляемым к работам с оценкой «удовлетворительно»;

2) содержание курсовой работы не соответствует проблематике направления или специальности;

3) курсовая работа выполнена несамостоятельно, студент на защите не может обосновать результаты проведенного исследования;

4) отбор и анализ материала носит фрагментарный, произвольный и/или неполный характер;

5) исследуемый материал недостаточен для раскрытия заявленной темы;

6) оформление работы не соответствует предъявляемым требованиям, в работе много орфографических ошибок, опечаток и других технических недостатков.

#### **Лабораторные работы**

Лабораторные работы выполняются на университетских компьютерах во время занятий. Если студент не смог доделать задание, ему необходимо доделать работы самостоятельно (СРС). Студент для оценки показывает работу преподавателю во время занятия, если в отведенное на пару время не успевает, отправляет работу преподавателю на электронную почту, предварительно сохранив свою работу в «Рабочем наборе» в формате .\*WOR. Исходные материалы для выполнения лабораторной работы находятся в папке MapInfo Tutor.

Лабораторная работа № 1. Регистрация растрового изображения. Открытие растрового файла; Режим просмотра растрового изображения; Режим регистрации растрового изображения; задание проекции растрового изображения; выбор и измерение точек для регистрации растрового изображения; совмещение растрового изображения с Картой MapInfo; функции настройки изображения: настройка яркости и контраста; назначение прозрачности цвета; перерегистрация растрового файла; ограничения при работе с растровыми изображениями.

Лабораторная работа № 2. Работа с таблицами. Задание структуры табличных данных; Формат полей Таблицы; Индексированные колонки; Геокодированные таблицы. Удаление; Переименование; Упаковка; Геолинк; Обновление данных в колонке; Объединение таблиц.

Лабораторная работа № 3. Создание объектов на карте; Способы картографического изображения в MapInfo. Режим автотрассировки при создании объектов. Оцифровка карт.

Лабораторная работа № 4. Тематическая картография. Создание тематических карт метод: диапазонов; столбчатых диаграмм; круговых диаграмм.

Лабораторная работа № 5. Тематическая картография. Тематическая картография. Создание тематических карт метод: размерные символы; плотность точек; отдельных значений; поверхности.

**Критерии оценки** (в баллах) в соответствии рейтинг плану по максимальному и минимальному количеству баллов:

**8 баллов** выставляется студенту, если продемонстрировал знание функциональных возможностей ГИС программы, умение применять теоретические знания при выполнении практических заданий. Лабораторная работа выполнена полностью без неточностей и ошибок.

**6-7 баллов** выставляется студенту, если при выполнении лабораторной работы допущены несущественные ошибки разного рода.

**4-5 баллов** выставляется студенту, если при выполнении лабораторной работы заметны пробелы в знании ГИС программы. Студент не полностью выполнил задание или при решении допущены значительные ошибки.

**1-3 балла** выставляется студенту, если при выполнении лабораторной работы студент не полностью выполнил задание или при решении допущены грубые ошибки.

#### **Задания для контрольной работы**

Описание контрольной работы: Контрольная работа направлена на оценивание усвоения ЗУН. Состоит из практического задания. Студент должен продемонстрировать умение работы в ГИС программе.

#### **Пример варианта контрольной работы**

#### **Текущий контроль. Модуль 1.**

1. Зарегистрировать растровое изображение на основе введения координат опорных точек или на основе векторных данных. Создать таблицу. Оцифровать растр. Импортировать табличные данные. Заполнить таблицу.

#### **Текущий контроль. Модуль 2.**

Загрузить (без привязки) растровое изображение. Создать таблицу. Оцифровать растр. Импортировать табличные данные. Заполнить таблицу. Создать тематические карты.

**Критерии оценки (в баллах):**

**15 баллов** выставляется студенту, если студент выполнил работу полностью без неточностей и ошибок.

**от 10 до 14 баллов** выставляется студенту, если при выполнении практической части работы допущены несущественные ошибки.

**от 5 до 9 баллов** выставляется студенту, если студент не полностью выполнил задание или при решении допущены грубые ошибки.

**от 1 до 4 баллов** выставляется студенту, если выполнена малая часть задания, обнаруживается отсутствие навыков работы в ГИС программе.

#### **8 семестр**

#### **Лабораторные работы**

Лабораторные работы выполняются на университетских компьютерах во время занятий. Если студент не смог доделать задание, ему необходимо доделать работы самостоятельно (СРС). Студент для оценки показывает работу преподавателю во время занятия, если в отведенное на пару время не успевает, отправляет работу преподавателю на электронную почту.

Лабораторная работа № 1. Оформление чертежа. Типы линий Цель работы: изучить государственные стандарты по оформлению чертежей ГОСТ 2.303–68 «Линии чертежа», ГОСТ 2.304–81 «Шрифты». Познакомиться с принципами управления слоев и научиться задавать необходимые типы линий.

Лабораторная работа № 2. Условные обозначения материалов элементов зданий и конструкций Цель работы: изучить государственные стандарты по оформлению чертежей ГОСТ 2.306–68 «Графическое изображение материалов», ГОСТ 21.107–78 «Условные обозначения элементов зданий и конструкций». Освоить инструмент Штриховка и научиться выполнять построение условных обозначений применяемых на строительных чертежах.

Лабораторная работа № 3. Построение профиля топографической поверхности и сооружения. Цель работы: научиться выполнять построение профиля топографической поверхности

Лабораторная работа № 4. Условные знаки для генерального плана Цель работы: изучить условные обозначения на чертежах генеральных планов и стандарт ГОСТ 21.204– 93.

Лабораторная работа № 5. Оформление чертежа генерального плана Цель работы: познакомиться с понятием «генплан». Изучить правила построения чертежей генеральных планов.

**Критерии оценки** (в баллах) в соответствии рейтинг плану по максимальному и минимальному количеству баллов:<br>10 баллов выставляется

**10 баллов** выставляется студенту, если продемонстрировал знание функциональных возможностей программы, умение применять теоретические знания при выполнении практических заданий. Лабораторная работа выполнена полностью без неточностей и ошибок.

**7-9 баллов** выставляется студенту, если при выполнении лабораторной работы допущены несущественные ошибки разного рода.

**4-6 баллов** выставляется студенту, если при выполнении лабораторной работы заметны пробелы в знании программы. Студент не полностью выполнил задание или при решении допущены значительные ошибки.

**1-3 балла** выставляется студенту, если при выполнении лабораторной работы студент не полностью выполнил задание или при решении допущены грубые ошибки.

#### **Задания для контрольной работы**

Описание контрольной работы: Контрольная работа направлена на оценивание

усвоения ЗУН. Состоит из практического задания. Студент должен продемонстрировать умение работы в программе.

### **Пример варианта контрольной работы Текущий контроль. Модуль 1.**

1. Построение профиля топографической поверхности.

#### **Текущий контроль. Модуль 2.**

Оформление чертежа генерального плана

**Критерии оценки (в баллах):**

**25 баллов** выставляется студенту, если студент выполнил работу полностью без неточностей и ошибок.

**от 10 до 20 баллов** выставляется студенту, если при выполнении практической части работы допущены несущественные ошибки.

**от 5 до 9 баллов** выставляется студенту, если студент не полностью выполнил задание или при решении допущены грубые ошибки.

**от 1 до 4 баллов** выставляется студенту, если выполнена малая часть задания, обнаруживается отсутствие навыков работы в программе.

#### **5. Учебно-методическое и информационное обеспечение дисциплины 5.1. Перечень основной и дополнительной учебной литературы, необходимой для освоения дисциплины Основная литература**:

1. Жуковский О. И. Геоинформационные системы: учебное пособие. Томск: Эль Контент, 2014.- 130 с. [http://biblioclub.ru/index.php?page=book\\_red&id=480499&sr=1](http://biblioclub.ru/index.php?page=book_red&id=480499&sr=1)

2. Ловцов Д. А. , Черных А. М. Геоинформационные системы: учебное пособие. Москва: Российская академия правосудия, 2012. – 191 с. [http://biblioclub.ru/index.php?page=book\\_red&id=140619&sr=1](http://biblioclub.ru/index.php?page=book_red&id=140619&sr=1)

#### **Дополнительная литература**:

3. Поротникова С. А. , Мещанинова Т. В. Уроки практической работы в графическом пакете AutoCAD: учебное пособие. Издательство Уральского университета, 2014. - 102 c. [http://biblioclub.ru/index.php?page=book\\_red&id=276462&sr=1](http://biblioclub.ru/index.php?page=book_red&id=276462&sr=1)

4. Современные географические информационные системы проектирования, кадастра и землеустройства: учебное пособие. Ставропольский государственный аграрный иниверситет, 2017. 199 с. [http://biblioclub.ru/index.php?page=book\\_red&id=485074&sr=1](http://biblioclub.ru/index.php?page=book_red&id=485074&sr=1)

### **5.2. Перечень ресурсов информационно-телекоммуникационной сети «Интернет» и программного обеспечения, необходимых для освоения дисциплины**

1. Электронная библиотечная система «ЭБ БашГУ» - [https://elib.bashedu.ru//](https://elib.bashedu.ru/)

2. Электронная библиотечная система издательства «Лань» - <https://e.lanbook.com/>

3. Электронная библиотечная система «Университетская библиотека онлайн» <https://biblioclub.ru/>

4. Научная электронная библиотека - elibrary.ru (доступ к электронным научным журналам) - [https://elibrary.ru/projects/subscription/rus\\_titles\\_open.asp](https://elibrary.ru/projects/subscription/rus_titles_open.asp)

5. Электронный каталог Библиотеки БашГУ - <http://www.bashlib.ru/catalogi/>

6. Электронная библиотека диссертаций РГБ - <http://diss.rsl.ru/>

7. Государственная публичная научно-техническая библиотека России. База данных международных индексов научного цитирования SCOPUS - [http://www.gpntb.ru.](http://www.gpntb.ru/)

8. Государственная публичная научно-техническая библиотека России. База данных международных индексов научного цитирования Web of Science [http://www.gpntb.ru](http://www.gpntb.ru/)

Программное обеспечение:

1.ГИС MapInfoProfessional 11.0 для Windows (русскаяверсия) Договор №263 от 07.12.2012 г. Лицензии бессрочные.

2. Windows 8 Russian. WindowsProfessional 8 RussianUpgrade. Договор №104 от 17.06.2013 г. Лицензии бессрочные.

3. MicrosoftOfficeStandard 2013 Russian. Договор №114 от 12.11.2014 г. Лицензии бессрочные.

## **6. Материально-техническая база, необходимая для осуществления образовательного процесса по дисциплине**

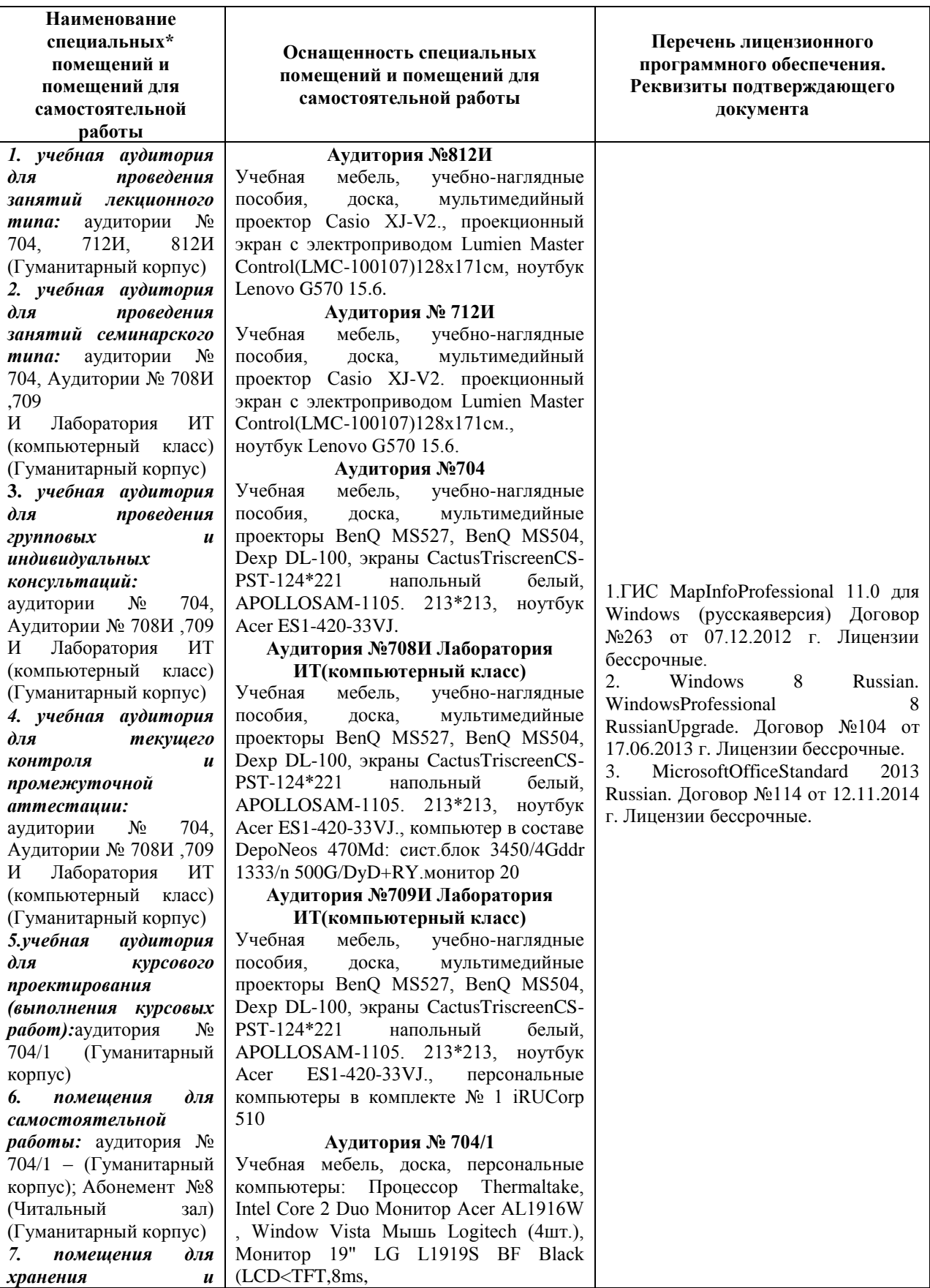

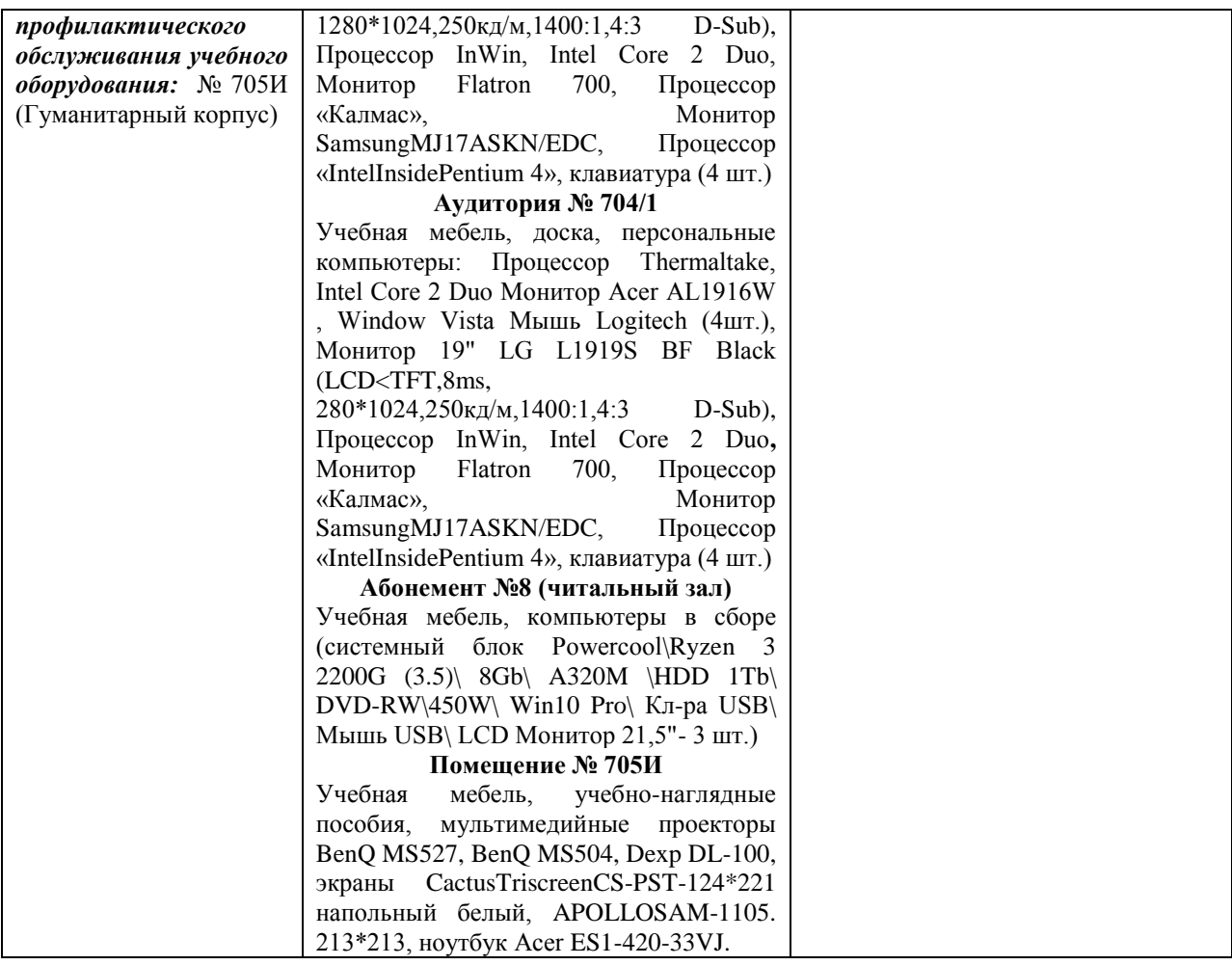